## Register your product and get support at www.philips.com/welcome

32PFL3605D/78

40PFL3605D/78

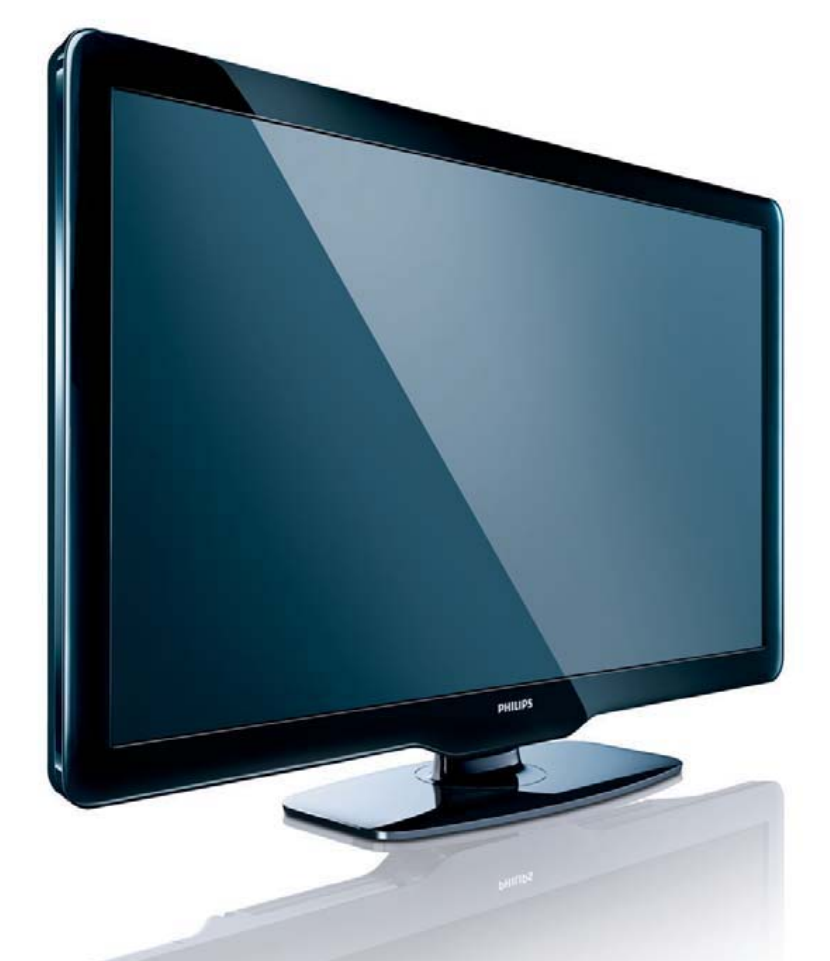

PT-BR Manual do Usuário

# **PHILIPS**

### **Informações Importantes**

#### **Leia antes de ligar o aparelho**

- 1. Leia e guarde estas instruções, tome cuidado com todos os alertas.
- 2. Não use este aparelho próximo à água, chuva ou umidade.
- 3. Limpe a tela e o gabinete com u mpano de algodão ou outro material que seja extremamaente macio, não utilize produtos quimicos.
- 4. Não toque, aperte ou esfregue a superfície da tela.
- 5. Limpe a tela imediatamente em caso de respingos ou condensação.
- 6. Não bloqueie qualquer uma das aberturas de ventilação. Instale de acor do com as instruções fornecidas, deixando pelo menos 15 cm de espaço livre na parte de cima, baixo e nos lados do TV.
- 7. Não instale perto de qualquer fonte de calor, como aquecedores, registros de calor, fogões e quaisquer outros aparelhos (inclusive amplificadores) que produzam calor.
- 8. Instale o cabo de alimentação de energia de forma que ele não seja pisado ou apertado, especialmente nos plugues, nas tomadas e no ponto onde ele sai do aparelho.
- 9. Use somente os acessórios/suplementos especificados pelo fabricante.
- 10. Use somente com uma mesa, estante, rack ou carrinho que su-4万 porte o peso do aparelho. Quando for transportar o TV com um carrinho, tome cuidado evitando que o mesmo tombe.
- 11. **Inclinação/estabilidade** Todos os televisores devem obedecer aos padrões de segurança internacionais recomendados em termos de inclinação e estabilidade do seu gabinete.
	- Não comprometa esses padrões de projeto puxando com força excessiva a parte frontal ou superior do gabinete, o que pode fazer o produto tombar.
- 12. Desligue o aparelho da tomada quando:
	- A. Estiver ocorrendo uma tempestade com raios. B. O aparelho não for usado por um período prolongado.
	-
- 13.**Danos que requerem conserto** O aparelho deve ser reparado por pessoal de assistência técnica qualificado quando: **A.** O cabo ou o plugue de alimentação de energia tiver sido danificado.
	- **B.** Algum objeto tiver caído ou líquido tiver sido derramado dentro do aparelho.
	- **C.** O aparelho tiver sido exposto à chuva.
	- **D.** O aparelho não parecer estar operando normalmente ou exibir uma perda de desempenho significativa.
	- **E.** O aparelho tiver sido derrubado ou seu gabinete tiver sido danificado. **F.** Quando a luz azul, verde ou vermelha abaixo da tela estiver piscando.
- 14. **Montagem em parede ou no teto** O aparelho deve ser montado em
- uma parede ou no teto somente de acordo com as recomendações do fabricante.

**Nota para o instalador de sistema de TV a cabo:** Tenha atenção para um aterramento adequado. O cabo terra deve ser conectado ao sistema de aterramento do edifício ou residência.

- 15. **Linhas de energia** Uma antena externa deve ficar afastada de linhas de energia.
- 16. **Aterramento de antena externa** Caso uma antena externa seja conectada ao receptor, assegure-se de que o sistema de antena seja aterrado, para proporcionar uma certa proteção contra surtos elétricos e cargas acumuladas de eletricidade estática.
- 17. **Entrada de líquidos e objetos** Deve-se tomar cuidado para que objetos não caiam e líquidos não sejam derramados dentro do gabinete do aparelho através de suas aberturas.
- 18. **CUIDADO com o uso de pilhas/baterias** Para prevenir vazamentos de pilhas/baterias, que podem resultar em lesões corporais, danos a objetos ou danos à unidade:
	- Instale todas as pilhas/baterias corretamente, com os sinais + e , conforme indicado no controle remoto.
	- Não misture pilhas/baterias (novas com velhas, normais com alcalinas, etc.). • Remova as pilhas/baterias quando o controle remoto não for utilizado por um longo período de tempo.
	- AS PILHAS NÃO ESTÃO INCLUÍDAS NA GARANTIA ADICIO- NAL DO PRODUTO.
- 19. **CUIDADO! Evite o uso prolongado do aparelho com volume superior a 85 decibéis, pois isto poderá prejudicar a sua audição.**
	- A tabela abaixo lista alguns exemplos de situações e respectivos níveis de pres são sonora em decibéis.

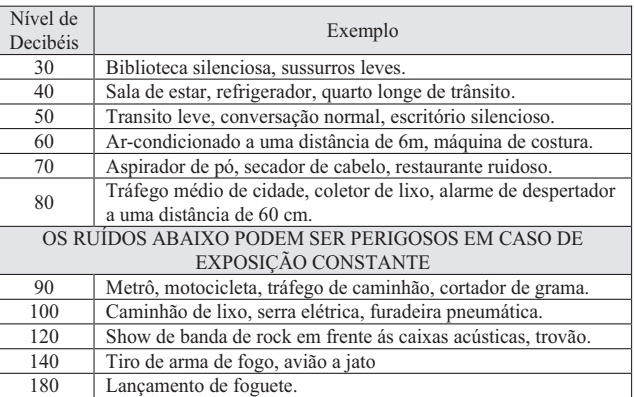

• Informação cedida pela Deafness Research Foundation, por cortesia..

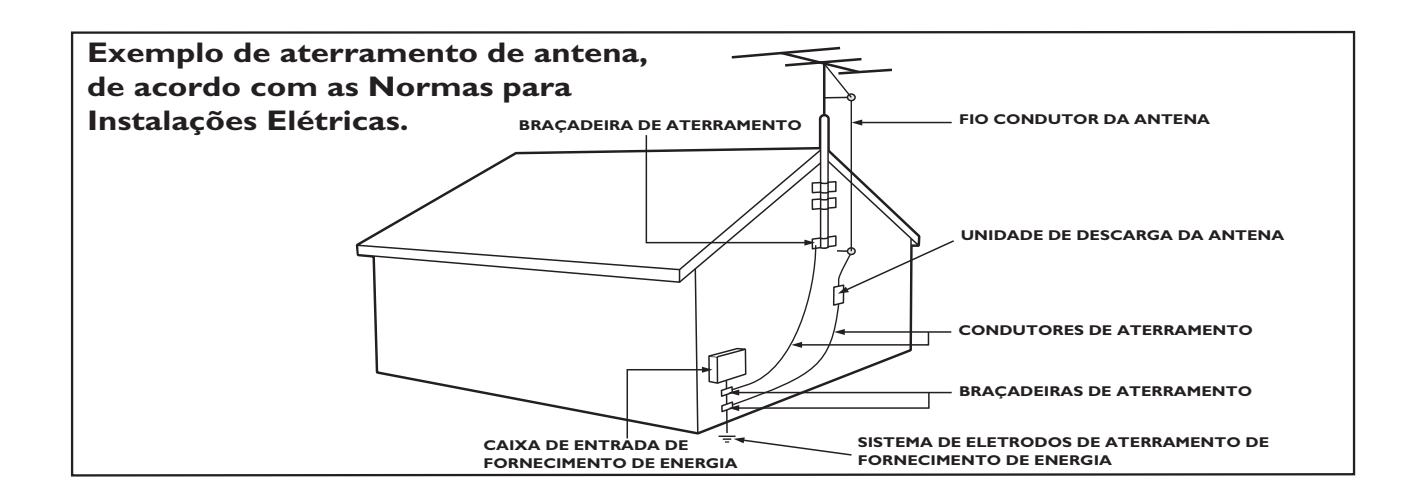

## Sumário

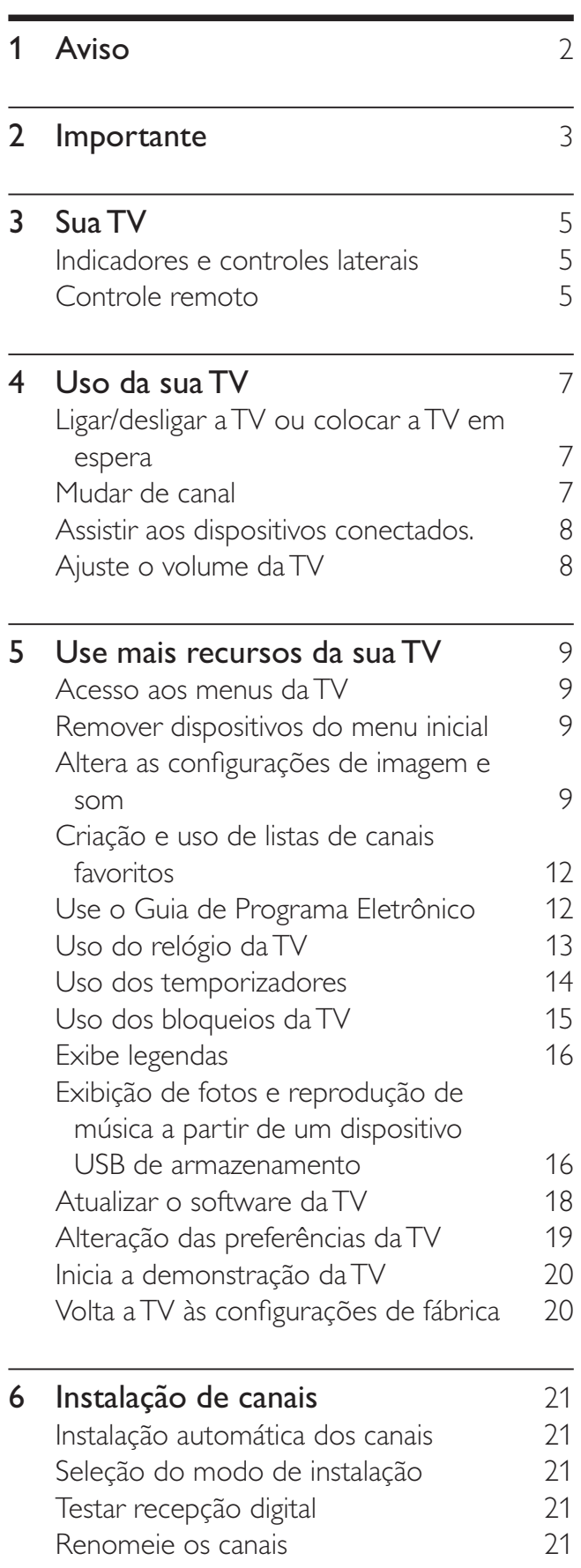

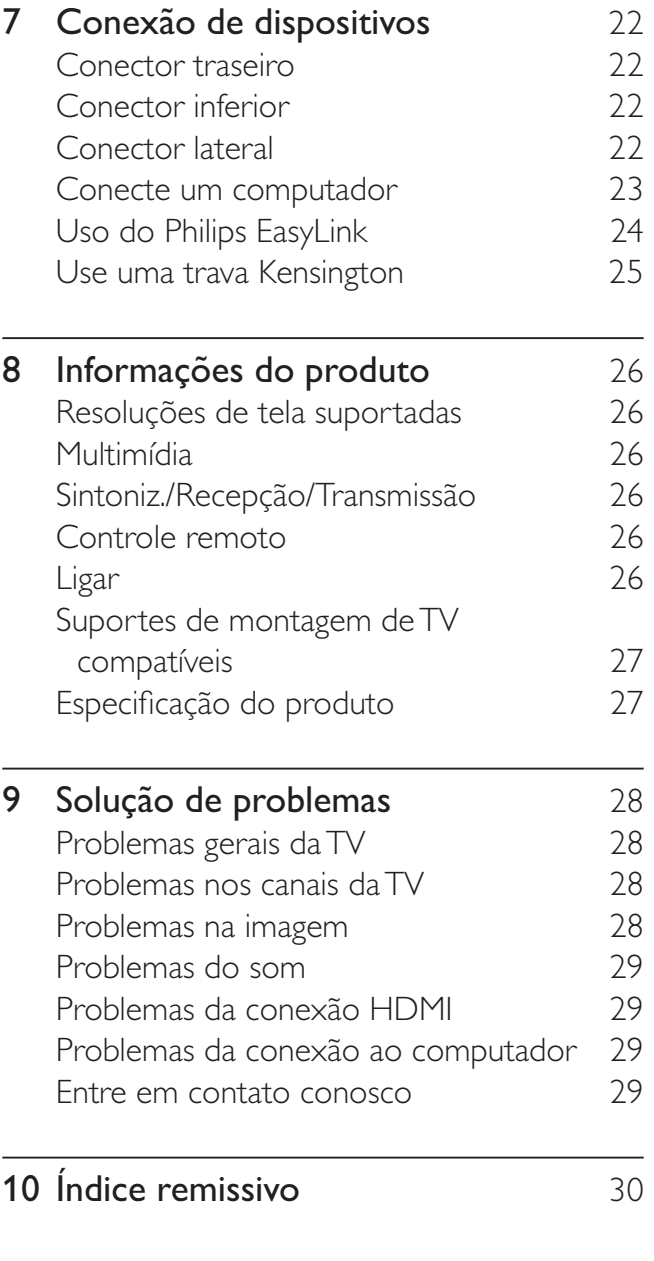

Português

Português

## 1 Aviso

2010 © Koninklijke Philips Electronics N.V. Todos os direitos reservados.

As especificações estão sujeitas a alterações sem aviso prévio. As marcas comerciais pertencem à Koninklijke Philips Electronics N.V ou aos respectivos proprietários. A Philips se reserva o direito de alterar produtos a qualquer momento sem a obrigação de ajustar estoques anteriores.

O material que se encontra neste manual é considerado adequado para o uso a que se destina o sistema. Se o produto, os seus módulos individuais ou procedimentos forem utilizados para outros fins diversos dos aqui especificados, deve confirmar-se a sua validade e conformidade. A Philips garante que o material não infringe patentes dos Estados Unidos da América. Não está expressa ou implícita qualquer outra garantia.

#### Garantia

- Risco de ferimentos, danos à TV ou anulação da garantia! Nunca tente reparar a TV por conta própria.
- Só use a TV e acessórios conforme previsto pelo fabricante.
- O sinal de cuidado impresso na traseira da TV indica risco de choque elétrico. Nunca remova a tampa da TV. Sempre entre em contato com o Suporte ao Cliente Philips para serviços ou reparos.

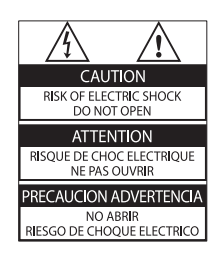

Qualquer operação expressamente proibida neste manual, bem como qualquer ajuste ou procedimento de montagem não recomendado ou autorizado neste manual, também anulará a garantia.

#### Características de pixels

Esta tela de cristal líquido (LCD) possui um elevado número de pixels de cor. Embora possua um nível de pixels efetivos de 99,999% ou mais, podem aparecer pontos pretos ou pontos brilhantes de luz (de cor vermelha, verde ou azul) constantemente na tela. Essa é uma propriedade estrutural do monitor (dentro dos padrões industriais comuns) e não consiste em defeito.

#### Software de fonte aberta

Este televisor contém software de fonte aberto. Por meio deste documento, a Philips dispõe-se a entregar ou disponibilizar, mediante solicitação e por um valor não superior ao custo da distribuição física da fonte, uma cópia completa e legível por máquina do código fonte correspondente, em um meio comumente usado para troca de softwares. Essa oferta é válida por três anos após a data de aquisição deste produto. Para obter o código fonte, escreva para:

Development Manager Technology & Development Philips Consumer Lifestyle 620A Lorong 1, Toa Payoh TP1, Level 3 Cingapura 319762

#### Copyright

® Kensington e Micro Saver são marcas registradas norte-americanas da ACCO World Corporation com registros publicados e requerimentos pendentes em outros países do mundo.

## Həml

HDMI, o logotipo HDMI e High-Definition Multimedia Interface são marcas comerciais ou registradas da HDMI Licensing LLC. Todas as outras marcas comerciais registradas e não registradas são de propriedade dos respectivos proprietários.

## 2 Importante

Leia e compreenda todas as instruções antes de usar a TV. Caso ocorram danos causados pelo não-cumprimento destas instruções, a garantia não será aplicável.

#### Segurança

#### Risco de choque elétrico ou incêndio!

- Nunca exponha a TV à chuva ou água. Nunca coloque vasilhas com líquido, como vasos, próximos à TV. Se cair líquido na TV, desconecte a TV da tomada de energia imediatamente. Entre em contato com o Philips Consumer Care para que a TV seja verificada antes de ser utilizada novamente.
- Nunca coloque a TV, o controle remoto ou as pilhas próximo a fogo exposto ou a outras fontes de calor, incluindo luz solar direta.

Para evitar incêndios, mantenha velas e outras chamas afastadas da TV, do controle remoto e das baterias.

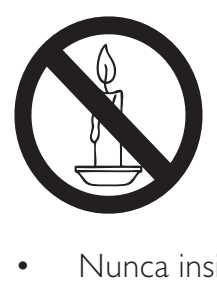

- Nunca insira objetos nas aberturas de ventilação ou em outras aberturas da TV.
- Ao girar a TV não estique o cabo de alimentação. As tensões no cabo de alimentação podem fazer soltar as ligações e provocar faíscas.

#### Risco de curto-circuito ou incêndio!

- Nunca exponha o controle remoto ou as baterias a chuva, água ou calor excessivo.
- Não force as tomadas de energia. Tomadas frouxas podem provocar faíscas ou incêndio.

#### Risco de ferimentos ou danos à TV!

- Duas pessoas são necessárias para levantar e transportar a TV, que pesa mais de 25 kg.
- Para montar a TV em um suporte, use somente o suporte fornecido. Fixe bem firme o suporte na TV. Coloque a TV em uma superfície plana e nivelada que suporte o peso somado da TV e do suporte.
- Ao montar a TV na parede, use somente um suporte de parede capaz de suportar o peso da TV. Prenda o suporte a uma parede capaz de suportar o peso somado da TV e do suporte. A Koninklijke Philips Electronics N.V. não se responsabiliza por uma montagem inadequada na parede que provoque acidentes, ferimentos ou danos.

#### Risco de ferimentos em crianças!

Obedeça a estas precauções para impedir que a TV caia e provoque ferimentos em crianças:

- Nunca coloque a TV em uma superfície coberta por tecido ou outro material que possa ser puxado.
- Nenhuma parte da TV deverá passar da borda da superfície.
- Nunca coloque a TV em um móvel alto (como uma estante) sem prender o móvel e a TV à parede ou a um suporte adequado.
- Explique às crianças os riscos de subir nos móveis para alcançar a TV.

#### Risco de superaquecimento!

• Nunca instale a TV em um ambiente com restrições de espaço. Sempre deixe um espaço de, pelo menos, 10 cm em volta da TV para ventilação. Certifique-se de que as aberturas de ventilação da TV não fiquem encobertas por cortinas ou outros objetos.

#### Risco de danos à TV!

• Antes de conectar a TV à tomada de energia, confirme se a tensão corresponde ao valor impresso na parte traseira da TV. Nunca conecte a TV à tomada de energia se a tensão for diferente.

#### Risco de ferimentos, incêndio ou danos ao cabo de alimentação!

- Nunca coloque a TV ou qualquer objeto em cima do cabo de alimentação.
- Para poder desligar facilmente o cabo de alimentação da TV da tomada de energia, mantenha sempre um acesso livre ao cabo de alimentação.
- Ao desconectar o cabo de alimentação, sempre puxe pela tomada, nunca pelo fio.
- Desconecte a TV do cabo de alimentação e a antena, quando houver tempestades com raios. Durante tempestades com raios não toque em nenhuma parte da TV, do cabo de alimentação ou do cabo da antena.

#### Risco de danos auditivos!

• Evite usar fones de ouvido com volume alto ou durante longos períodos.

#### Baixas temperaturas

Se a TV for transportada com temperatura abaixo de 5°C, desembale a TV e aguarde até a temperatura da TV alcançar a temperatura ambiente, antes de ligar a TV na tomada de energia.

#### Manutenção da tela

- Evite imagens estáticas, sempre que possível. Imagens estáticas são as que permanecem paradas por muito tempo na tela. São exemplos: menus na tela, barras escuras e relógios. Se for necessário usar imagens estáticas, reduza o contraste e o brilho para evitar danos à tela.
- Desligue a tomada da TV antes de limpar.
- Limpe a TV e a moldura com um pano úmido e macio. Nunca use substâncias como álcool, produtos químicos ou produtos de limpeza doméstica na TV.
- Risco de danos à tela da TV! Nunca toque, empurre, esfregue ou bata na tela com nenhum objeto.
- Para evitar deformações ou desvanecimento da cor, seque logo que possível gotas de água.

#### Descarte do produto e de pilhas antigas

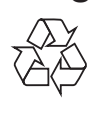

Seu produto foi projetado e fabricado com materiais e componentes de alta qualidade, que podem ser reciclados e reutilizados.

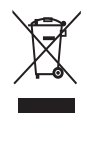

Quando este símbolo de lata de lixo riscada estiver afixado a um produto, significa que ele se enquadra na Diretiva européia 2002/96/EC. Informe-se sobre o sistema de coleta seletiva local de produtos elétricos e eletrônicos. Proceda de acordo com as normas locais e não descarte produtos antigos no lixo doméstico convencional.

O descarte correto de produtos antigos ajuda a impedir possíveis conseqüências negativas para o meio ambiente e para a saúde humana.

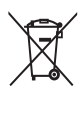

Este produto contém pilhas cobertas pela Diretiva Européia 2006/66/EC, não podendo ser descartadas com o lixo doméstico. Informe-se sobre as normas locais de coleta seletiva de pilhas, pois o descarte correto ajuda a impedir conseqüências negativas para o meio ambiente e a saúde humana.

## Português Português

## 3 Sua TV

Parabéns pela aquisição e seja bem-vindo à Philips! Para aproveitar todos os benefícios oferecidos pelo suporte da Philips, registre sua TV no site www.philips.com/welcome.

Esta seção proporciona uma visão geral dos controles e funções da TV utilizados normalmente.

### Indicadores e controles laterais

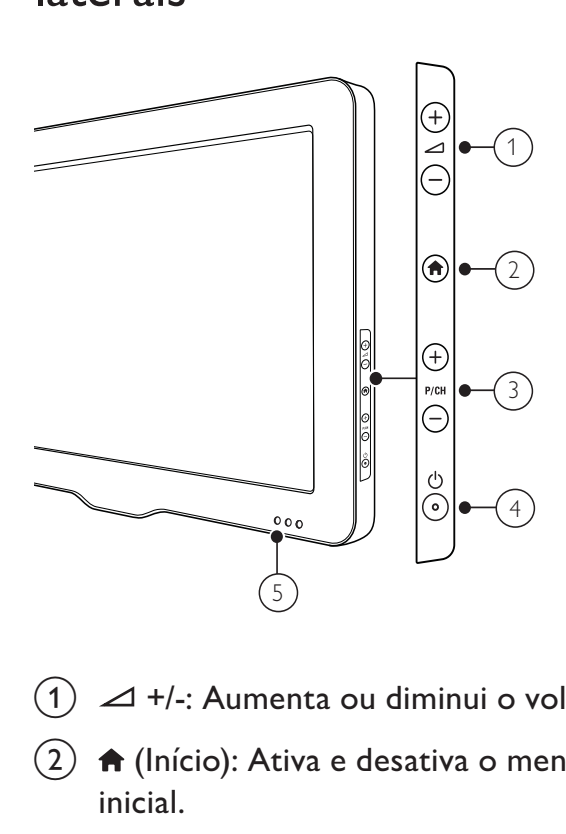

- $(1)$   $\Delta$  +/-: Aumenta ou diminui o volume.
- $\begin{pmatrix} 2 \end{pmatrix}$   $\bigoplus$  (Início): Ativa e desativa o menu inicial.
- $(3)$  P/CH +/-: Troca para o próximo canal ou para o canal anterior.
- $(4)$   $\circ$  (Alimentação): Liga ou desliga o produto. O produto não é completamente desligado a menos que seja desconectado da tomada elétrica.
- $(5)$  Indicador em espera e sensor do controle remoto.

## Controle remoto

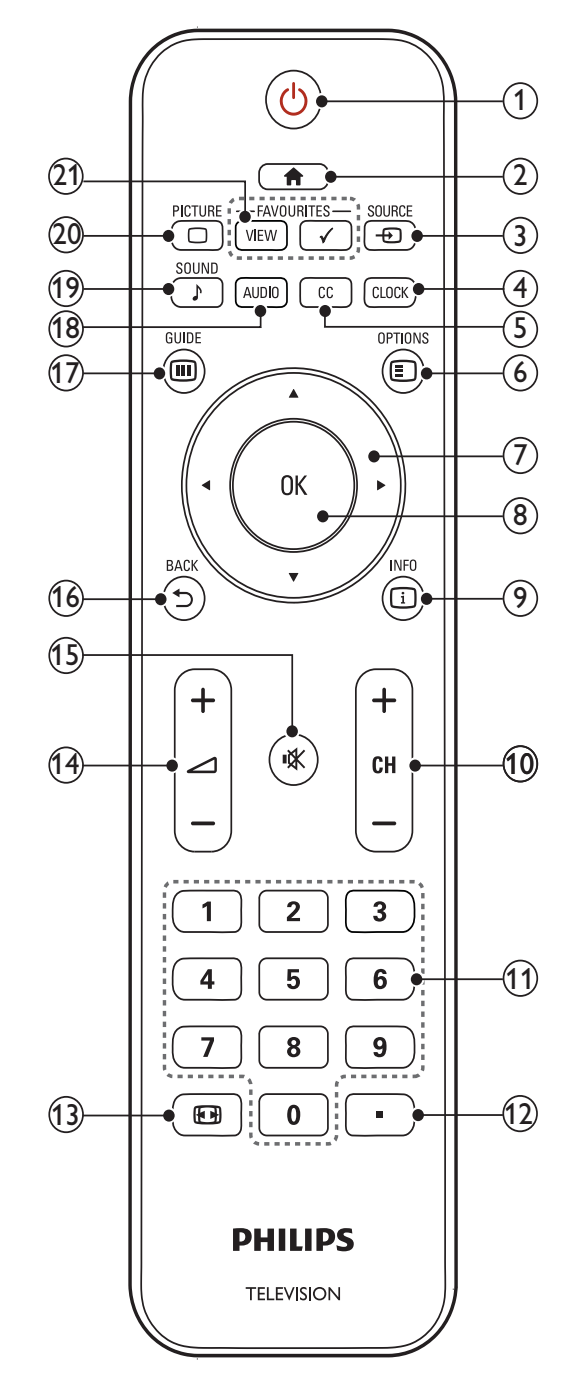

#### $(1)$   $\circ$  (Modo de espera - Ligado)

- Coloca a TV em espera se ela estiver ligada.
- Liga a TV se ela estiver no modo de espera.
- $(2)$   $\bigoplus$  (Início)

Ativa e desativa o menu principal.

#### $(3)$   $\oplus$  SOURCE

Seleciona dispositivos conectados.

#### $(4)$  CLOCK

Define um retardo após o qual a TV fica em espera.

 $(5)$  CC

Exibe as configurações de legendas.

 $6)$   $\Box$  OPTIONS

Exibe informações sobre o programa, caso estejam disponíveis.

 $(7)$  AV4 $\blacktriangleright$  (Botões de navegação) Navega pelos menus.

 $(8)$  OK

Confirma uma entrada ou seleção e exibe a grade de canais, ao assistir TV.

 $(9)$   $\Box$  INFO

Exibe informações sobre o programa, caso estejam disponíveis.

#### $(10)$  CH +/- (Canal +/-)

Troca para o próximo canal ou para o canal anterior. Quando o menu da TV está ativo, funciona como Página para Cima/Página para Baixo.

(11) 0-9 (Botões numéricos)

Seleciona um canal ou configuração.

 $(12)$  (Ponto)

Pressione o ponto (.) para obter canais digitais.

 $(13)$  **ED FORMAT** 

Alterna formatos de imagem disponíveis. Alguns formatos não estão disponíveis para algumas fontes de imagens.

#### $(14)$   $\angle$  +/- (Volume +/-)

Aumenta ou diminui o volume.

 $(15)$   $\mathcal K$  (Mudo)

Silencia ou restaura o volume.

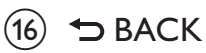

Retorna a uma tela anterior. Retorna ao canal assistido anteriormente.

#### $(17)$   $@$  GUIDE

Alterna entre a grade de canais e a lista de programas.

 $(18)$  AUDIO

Seleciona uma transmissão de áudio.

- $(19)$  SOUND (Som inteligente) Abre o menu de áudio.
- $(20)$   $\Box$  PICTURE (Imagem inteligente) Abre o menu de imagem.
- $(21)$  FAVORITES VIEW/ FAVORITOS  $\checkmark$ Exibe uma lista de todos os canais marcados como favoritos.

## Português Português

## Uso da sua TV

 Esta seção ajuda você a realizar as operações básicas da TV.

## Ligar/desligar a TV ou colocar a TV em espera

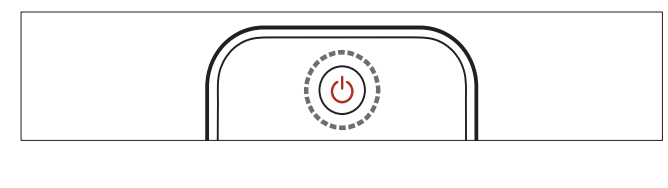

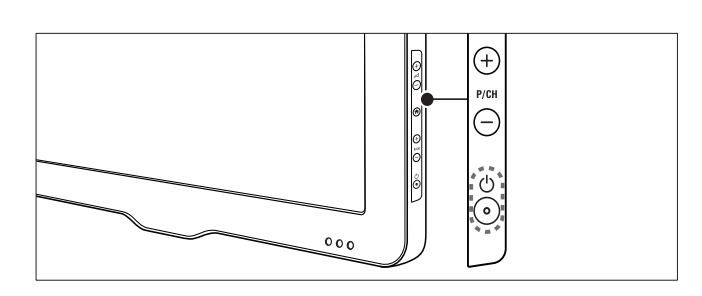

#### Para ligar

- Se o indicador de espera estiver desativado, pressione ( Alimentação ) na lateral da TV.
- Se o indicador de espera estiver vermelho, pressione  $\circlearrowright$  (Modo de espera - Ligado) no controle remoto.

#### Para colocar em espera

- Pressione  $\circledcirc$  (Modo de espera Ligado) no controle remoto.
	- » O indicador de espera muda para vermelho.

#### Para desligar

- Pressione  $\circledcirc$  (Alimentação) na lateral da TV.
	- » O indicador de espera apaga.

#### Dica

 • Embora sua TV consuma pouca energia no modo de espera, a energia continua a ser consumida. Quando não estiver em uso por períodos prolongados, desconecte a TV da tomada.

## Mudar de canal

- Pressione **CH +/-** no controle remoto ou pressione P/CH +/- na lateral da TV.
- Digite um número de canal usando Botões numéricos.
- Pressione OK para utilizar a grade de canais.
- Pressione **5 BACK** no controle remoto para voltar ao canal exibido anteriormente.

#### Nota

 • Ao usar uma lista de favoritos, só é possível selecionar os canais na lista (consulte 'Seleciona uma lista de favoritos' na página 12).

#### Alterna canais com a grade de canais

 A grade de canais permite ver todos os canais disponíveis em um formato de grade.

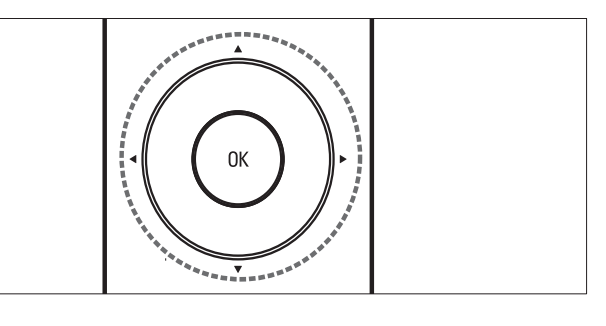

- 1 Pressione OK.
	- » A grade de canais é exibida.
- 2 Pressione  $\blacktriangle$   $\blacktriangleright$   $\blacktriangleright$  para percorrer a grade de canais.
- **3** Pressione OK para selecionar um canal.

## Assistir aos dispositivos conectados.

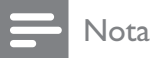

• Ligue o dispositivo antes de selecioná-lo como fonte da TV.

#### Use o botão de fonte

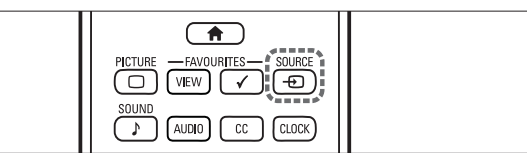

- 1 Pressione **D** SOURCE.  $\rightarrow$  É exibida a lista de fontes.
- **2** Pressione  $\blacktriangle\blacktriangledown$  para selecionar um dispositivo.
- $3$  Pressione OK para confirmar sua escolha.
	- » A TV alterna para o dispositivo selecionado.

## Ajuste o volume da TV

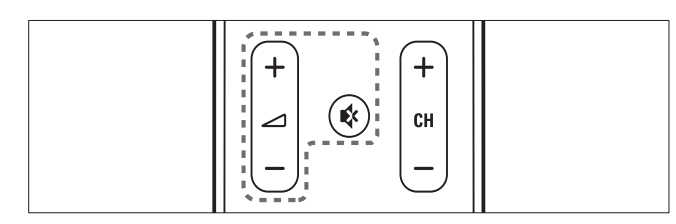

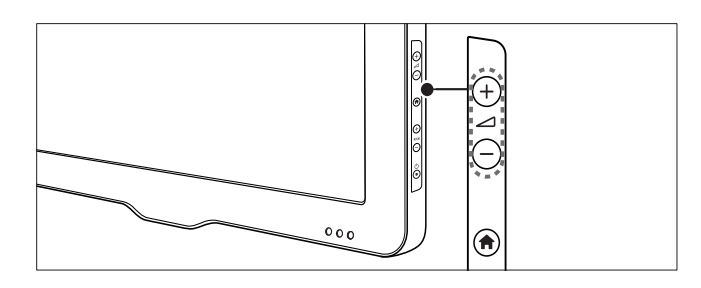

#### Para aumentar ou diminuir o volume

• Pressione  $\triangle$  +/-

#### Para emudecer ou não o som

- Pressione  $\mathbb K$  para emudecer o som.
- Pressione  $\mathcal K$  para restaurar o som.

## 5 Use mais recursos da sua TV

## Acesso aos menus da TV

Os menus ajudam você a instalar canais, configurar imagem e som e acessar outros recursos.

#### **1** Pressione  $\bigoplus$  (Início).

» A tela do menu será exibida.

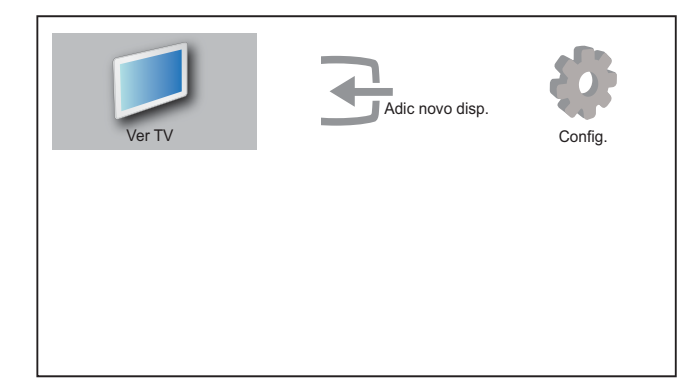

- **2** Pressione  $\triangle \blacktriangledown \triangle \blacktriangledown$  para selecionar e percorrer os seguintes menus.
	- **[Ver TV]**: Volta à fonte da antena se outra fonte for selecionada.
	- [Adic novo disp.]: Adicionar novos dispositivos ao menu inicial.
	- **[Config.]**: Acessa menus para alterar imagem, som e outras configurações.
- $3$  Pressione OK para confirmar sua escolha.
- **4** Pressione  $\bigwedge$  (Início) para sair.

#### Dica

• Após selecionar [Adic novo disp.], siga as instruções na tela para selecionar o dispositivo e conector corretos.

## Remover dispositivos do menu inicial

Se um dispositivo não está mais conectado à TV, remova-o do menu inicial.

- **1** Pressione  $\bigoplus$  (Início).
- **2** Pressione  $\triangle \blacktriangledown \triangle \blacktriangledown$  para selecionar um dispositivo a remover.
- 3 Pressione © OPTIONS. » A lista [Remov dispos] é exibida.
- 4 Pressione OK, depois selecione [Remover] para remover o dispositivo.
	- » O dispositivo selecionado é removido do menu inicial.

## Altera as configurações de imagem e som

Altera as configurações de imagem e som conforme suas preferências. Você pode aplicar configurações predefinidas ou alterar as configurações manualmente.

#### Uso do assistente de configuração

Use o assistente de configuração para orientálo a ajustar a melhor imagem e som.

- **1** Pressione  $\bigoplus$  (Início).  $\rightarrow$  O menu inicial é exibido.
- 2 Pressione  $\triangle\nabla \triangleleft P$  para selecionar [Config.] > [Imagem] > [Assist. def].
- 3 Pressione OK.
	- → O menu **[Assist. def]** é exibido. Siga as instruções na tela para escolher sua configuração preferida de imagem e som.

#### Uso da imagem inteligente

Use a imagem inteligente para aplicar as configurações de imagem predefinidas.

- $1$  Pressione  $\Box$  PICTURE. » O menu [Ima intel] é exibido.
- **2** Pressione  $\blacktriangle\blacktriangledown$  para selecionar uma das seguintes configurações de imagem inteligente:
	- [Pessoal]: Lista as configurações de imagem personalizadas.
	- [Sports]: Aplica as configurações de som ideais para esportes.
	- [Padrão]: Ajusta as configurações de imagem para adequar-se à maioria dos ambientes e tipos de vídeo.
	- [Filme]: Aplica configurações para assistir filmes.
	- [Jogo]: Aplica configurações para jogos.
	- [Economia de Energia]: Aplica as configurações de baixo consumo.
- $3$  Pressione OK para confirmar sua escolha. → A configuração de imagem inteligente selecionada é aplicada.

#### Ajuste manual das configurações de imagem

- **1** Pressione  $\bigcap$  (Início).
- 2 Pressione  $\triangle\nabla \triangleleft P$  para selecionar [Config.] > [Imagem].
	- » O menu [Imagem] é exibido.
- **3** Pressione  $\triangle \blacktriangledown \triangle \blacktriangledown$  para selecionar uma das seguintes configurações e ajustar:
- [Ima intel]: Acessa as configurações de imagem inteligente predefinidas.
- [Contraste]: Ajusta a intensidade das áreas claras, sem alterar as áreas escuras.
- **[Brilho]**: Ajusta a intensidade e os detalhes nas áreas escuras.
- [Cor]: Ajusta a saturação de cores.
- **[Matiz]**: Ajusta o equilíbrio de cores na imagem.
- [Nitidez]: Ajusta a nitidez da imagem.
- [Red de ruído]: Filtra e reduz o ruído na imagem.
- [Color temp.]: Ajusta as configurações de cores.
	- **[Frio]**: Introduz mais tons de azul na imagem.
	- [Quente]: Introduz mais tons de laranja na imagem.
	- [Normal]: Selecione isso para as configurações normais de cores.
	- [Personalizado]: Selecione isso para personalizar as configurações de cores.
- [Custom color temp]: Configurações personalizadas de cores.
- [Digital Crystal Clear]: Ajusta digitalmente a qualidade da imagem para um contraste, cor e nitidez ideais.
	- [Advance sharpness]: Ajusta a nitidez.
	- [Contraste dinâmico]: Aprimora o contraste.
	- [Luz fundo din]: Ajusta o brilho da luz traseira da TV conforme as condições de iluminação.
	- [MPEG artifact reduction]: Suaviza as transições em imagens digitais. É possível ativar ou desativar esse recurso.
	- [Aprim cores]: Torna as cores mais vívidas e aprimora os detalhes nas cores brilhantes.
- [Modo PC]: Ajusta as configurações da imagem quando um PC é conectado à TV.
- [Formato de ima]: Muda o formato da imagem.
- [Desl horiz]: Ajusta a imagem horizontalmente para a entrada PC-VGA ou HD. (disponível somente de um PC estiver conectado à TV.)
- [Desl vertical]: Ajusta a imagem verticalmente para a entrada PC-VGA ou HD. (disponível somente de um PC estiver conectado à TV.)

## Português Português

#### Mudança do formato da imagem

#### 1 Pressione **D** (Formato).

- » Uma barra de formato de imagem é exibida.
- **2** Pressione  $\blacktriangle\blacktriangledown$  para selecionar um formato de imagem.
	- » O formato de imagem selecionado é ativado.
- $3$  Pressione OK para confirmar sua escolha.

#### Resumo dos formatos de imagem

E possível ajustar as seguintes configurações de imagem.

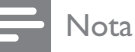

 • Dependendo do formato da origem de imagem, algumas configurações de imagem não estão disponíveis.

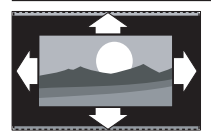

[Format autom]: (Não para o modo PC.) Exibe automaticamente o formato de imagem adequado. Caso contrário, o formato widescreen será aplicado.

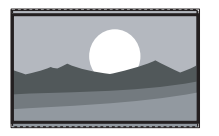

[SuperZoom]: (Não para os modos HD e PC.) Remove as barras pretas nas laterais em transmissões 4:3. Existe uma distorção mínima.

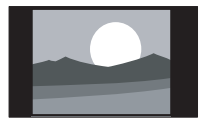

[4:3]: Mostra o formato 4:3 clássico.

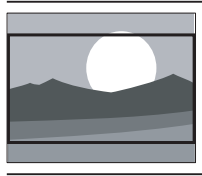

[Film exp 16:9]: (Não para os modos HD e PC.) Escala o formato 4:3 para 16:9.

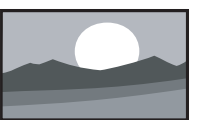

[Tela larga]: Estende do formato 4:3 para 16:9.

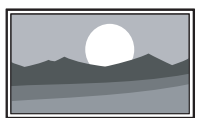

[Sem escala]: Somente para os modos HD e PC e em modelos selecionados. Permite o máximo de nitidez. Pode ocorrer alguma distorção devido aos sistemas de transmissão. Configure a resolução do PC para o modo wide screen para obter melhores resultados.

#### Uso do som inteligente

 Use o som inteligente para aplicar as configurações de som predefinidas.

- 1 Pressione SOUND » O menu [Som intel] é exibido.
- **2** Pressione  $\blacktriangle$   $\blacktriangledown$  para selecionar uma configuração de som inteligente:
	- [Padrão]: Ajusta as configurações de som para adequar-se à maioria dos ambientes e tipos de áudio.
	- [Notícias]: Aplica configurações para o áudio falado, como noticiários.
	- [Filme]: Aplica configurações para filmes.
	- [Pessoal]: Aplica as configurações personalizadas no menu de som.
- $3$  Pressione OK para confirmar sua escolha.
	- → A configuração de som inteligente selecionada é aplicada.

#### Ajuste manual das configurações de som

- **1** Pressione  $\bigwedge$  (Início).
- 2 Pressione  $\blacktriangle\nabla \blacktriangleleft$  para selecionar [Config.]  $>$  [Som].
	- » O menu [Som] é exibido.
- **3** Pressione  $\triangle \blacktriangledown \triangle$  para selecionar e ajustar:
	- [Som intel]: Acessa as configurações de som inteligente predefinidas.
	- [Graves]: Ajusta o nível de graves.
	- **[Agudo]**: Ajusta o nível de agudos.
	- [Volume]: Ajusta o volume.
	- [Idioma do áudio:]: Disponível para canais digitais, quando são transmitidos diversos idiomas. Lista os idiomas de áudio disponíveis.
	- [Alternate audio]: Disponível para canais analógicos quando são transmitidos um áudio principal e um segundo programa de áudio (SAP). Seleciona o áudio principal ou o segundo programa de áudio.
	- [Mono/Estéreo]: Seleciona entre mono ou estéreo se a transmissão estéreo estiver disponível.
- **[Balanço]**: Ajusta o balanço dos altofalantes esquerdo e direito.
- [Alt-fal da TV]: Ativa e desativa os alto-falantes da TV, ou envia o áudio para um dispositivo compatível com EasyLink. O Easylink deve ser ativado no menu de preferências.
- [Surround]: Habilita o som espacial.
- [Nível de volume automático]: Reduz automaticamente variações bruscas de volume, por exemplo, durante comerciais e a programação normal. (Não se aplica a variações bruscas de volume ao trocar de canal.)
- **[Controlar volume]**: Nivela diferenças de volume entre canais ou dispositivos conectados. Alterna para o dispositivo conectado antes de você alterar o volume delta.

## Criação e uso de listas de canais favoritos

Você pode criar listas de seus canais de TV favoritos para que você possa localizar esses canais facilmente.

#### Seleciona uma lista de favoritos

- **1** Ao assistir TV, pressione **OK** para exibir a grade de canais.
- 2 Pressione © OPTIONS. » O menu de opções de canais é exibido.
- **3** Pressione  $\blacktriangle\blacktriangledown$  para selecionar [Selecionar] listal, e depois pressione OK para entrar.
	- » São exibidas as opções da lista de canais.
- 4 Selecione [Favorito] e pressione OK.
	- » Somente canais na lista de favoritos são exibidos na grade de canais.

• A grade de canais favoritos está vazia até você adicionar canais nas listas de favoritos.

#### Adicionar um canal à lista de favoritos

- 1 Ao assistir TV, pressione OK. » A grade de canais é exibida.
- **2** Pressione  $\triangle \blacktriangledown \triangle \blacktriangledown$  para selecionar um canal para adicionar na lista de favoritos.
- 3 Pressione **D** OPTIONS.
	- » O menu de opções de canais é exibido.
- 4 Selecione [Marc como fav] e pressione OK.
	- » O canal é adicionado à lista de favoritos.

#### Nota

• Todos os canais favoritos são marcados por um asterisco na grade de canais.

#### Remove um canal da lista de favoritos

- 1 Ao assistir TV, pressione OK.
	- » A grade de canais é exibida.
- **2** Pressione  $\triangle \blacktriangledown \triangle \blacktriangledown$  para selecionar um canal a remover.
- 3 Pressione © OPTIONS.
- 4 Selecione [Desm como fav] e pressione OK.
	- » O canal é removido.

### Use o Guia de Programa **Eletrônico**

O EPG (Guia de Programa Eletrônico) é um guia de tela disponível para canais digitais. O EPG permite que você:

- Visualize uma lista de programas digitais sendo transmitidos
- Visualize os programas a seguir
- Selecione programas por gênero
- Configure alarmes para quando o programa começar
- Instale os canais favoritos do EPG

Nota

#### Ligue o EPG

- **1** Ao assistir TV, pressione  $\omega$  **GUIDE**.
	- » A tela planejadora do EPG aparece exibindo informações sobre os programas agendados.

#### **Nota**

• Os dados do EPG estão disponíveis apenas em alguns países e podem levar um tempo para serem carregados.

#### Use o EPG

- 1 Ao assistir TV, pressione  $\omega$  GUIDE. » A tela planejadora do EPG é exibida.
- 2 Pressione  $\bigoplus$  (Início).
	- » O menu do guia de programas é exibido.
- **3** Pressione  $\triangle \blacktriangledown \triangle \blacktriangledown$  para selecionar uma opção e, em seguida, pressione, OK para confirmar.
- **4** Pressione  $\triangle$  (Início) para sair do menu do EPG.
	- Nota
	- Apenas os canais marcados com um [x] na [Canais EGP predil] lista, aparecem no menu do EPG.

#### Use o menu de opções do EPG

Use o menu de opções do EPG para definir ou remover alertas, alterar o dia e o acesso de outras opções úteis do EPG.

- 1 Pressione **m GUIDE**.
- 2 Pressione © OPTIONS.
	- » O menu do EPG é exibido.
- **3** Pressione  $\triangle\mathbf{v}$  para selecionar uma das seguintes opções.
	- [Pesquisa por gênero]: Busca programas de TV por gênero.
	- [Programar lembretes]: Lista os lembretes de programas. Só está disponível para programas futuros.
	- [Canais EGP predil]: Configura os canais favoritos do EPG.
- **4** Pressione **OK** para inserir ou ativar a opção.
- **5** Pressione  $\rightarrow$  BACK para sair do menu do EPG.

#### Dica

• Pressione CUIDE para alternar entre o EPG e a grade de canais.

## Uso do relógio da TV

É possível exibir um relógio na tela da TV. O relógio exibe a hora atual usando os dados de hora recebidos de seu operador de serviços de TV.

#### Alterar o modo do relógio

- 1 Pressione <del>n</del> (Início).
- 2 Pressione  $\rightarrow \rightarrow \rightarrow$  para selecionar [Config.] > [Instalação] > [Relógio] > [Relógio autom].
- 3 Pressione OK para entrar no [Relógio autom] menu.
- **4** Pressione  $\blacktriangle\blacktriangledown$  para selecionar [Automático] ou [Manual].
- $5$  Pressione OK para confirmar.

#### Alterar o fuso horário

- **1** Pressione  $\bigoplus$  (Início).
- 2 Pressione  $\triangle\nabla \triangleleft P$  para selecionar [Config.] > [Instalação] > [Relógio] > [Fuso horário].
- **3** Pressione  $\triangle\blacktriangledown$  para selecionar seu fuso horário.
- 4 Pressione OK para confirmar.

#### Nota

• Esta opção só está disponível se você selecionar [Relógio autom] > [Automático] (em países com transmissão de dados de hora).

### Definir a hora

- **1** Pressione  $\hat{\mathbf{r}}$  (Início).
- 2 Pressione  $\triangle\nabla \triangleleft P$  para selecionar [Config.] > [Instalação] > [Relógio] > [Hora].
- **3** Pressione  $\triangle \blacktriangledown \triangle \blacktriangleright$  e **OK** para inserir a data.
- 4 Selecione [Concluído] e pressione OK para confirmar.

#### Exibir o relógio da TV

- 1 Ao assistir TV, pressione  $\Box$  OPTIONS. » É exibido o menu de opções da TV.
- Selecione [Relógio].
- 3 Pressione OK.

#### Nota

• Para desativar o relógio, repita o procedimento acima.

#### Dica

• Ou então pressione **CLOCK** no controle remoto para exibir o relógio na TV.

## Uso dos temporizadores

Você pode ajustar os temporizadores para colocar a TV em espera em um horário especificado.

Dica

• Ajuste o relógio da TV antes de utilizar temporizadores.

#### Coloque a TV automaticamente em espera (temporizador de espera)

O temporizador de espera coloca a TV em espera depois de um período predefinido.

Dica

- É possível desligar a TV antes ou reiniciar o temporizador de espera durante a contagem regressiva.
- **1** Pressione  $\bigcap$  (Início).
- 2 Pressione  $\rightarrow \rightarrow \rightarrow$  para selecionar [Config.] > [Func] > [Temporizador].
	- » O menu [Temporizador] é exibido.
- **3** Pressione  $\blacktriangleleft$  para ajustar o temporizador de espera.
	- » O temporizador de espera vai até 180 minutos, em etapas de cinco minutos. Se for ajustado para zero, o temporizador de espera é desligado.
- 4 Pressione OK para ativar o temporizador de espera.
	- → A TV fica em espera após o período especificado.

## Uso dos bloqueios da TV

É possível impedir as crianças de assistir determinados programas ou canais bloqueando os controles da TV.

#### Definir ou alterar seu código PIN

- **1** Pressione  $\hat{\mathbf{\pi}}$  (Início).
- **2** Pressione  $\triangle \blacktriangledown \triangle \blacktriangledown$  para selecionar [Config.] > [Func] > [Definir código]/ [Mudar código].
	- $\rightarrow$  É exibido o menu **[Definir código]** / [Mudar código].
- $3$  Digite o código atual usando o **Botões** numéricos.
	- » Siga as instruções na tela para criar ou alterar seu código PIN.

#### Dica

• Se esquecer seu código, digite '8888' para ignorar os códigos existentes.

#### Bloquear ou desbloquear a TV

Bloqueia a TV para impedir acesso a todos os canais e dispositivos conectados.

- **1** Pressione  $\bigoplus$  (Início).
- 2 Pressione  $\triangle\neg \blacktriangleright$  para selecionar [Config.]  $>$  [Func]  $>$  [Bloq da TV].
	- » Você será solicitado a digitar seu código PIN.
- 3 Digite o código atual usando Botões numéricos.
	- → O menu [Bloq da TV] é exibido.
- $\mathbf 4$  Pressione  $\mathbf \Delta v$  para selecionar [Bloqueio] ou [Desbloquear].
- $5$  Pressione OK para confirmar.
	- » Todos os canais e dispositivos conectados são bloqueados ou desbloqueados.
- **6** Pressione  $\bigoplus$  (Início) para sair.

#### Nota

• Se selecionar [Bloqueio], você deve digitar seu código sempre que ligar a TV.

#### Uso do bloqueio por classificação por faixa etária

- **1** Pressione  $\bigoplus$  (Início).
- 2 Pressione  $\blacktriangle$   $\blacktriangledown$   $\blacktriangledown$  para selecionar [Instalação] > [Child lock] > [Age ratings lock].
- 3 Pressione  $\blacktriangleright$ .<br>4 Digite o seu
- **4** Digite o seu código PIN.<br>**5** Selecione um grupo de f
- 5 Selecione um grupo de faixa etária da lista.

#### Uso do bloqueio por classificação de conteúdo

- **1** Pressione  $\bigoplus$  (Início).
- 2 Pressione  $\blacktriangle$   $\blacktriangleright$   $\blacktriangleright$  para selecionar [Instalação] > [Child lock] > [Content ratings lock].
- $3$  Pressione  $\blacktriangleright$ .
- $\frac{4}{5}$  Digite o PIN.
- $5$  Selecione uma classificação de conteúdo da lista.

#### Bloqueia ou desbloqueia um ou mais canais

- 1 Ao assistir TV, pressione **OK** para exibir a grade de canais.
- **2** Pressione  $\triangle \blacktriangledown \triangle \blacktriangledown$  para selecionar um canal para bloquear ou desbloquear.
- 3 Pressione **D**OPTIONS.
- $4$  Pressione  $4$  para selecionar [Bloquear] canal] ou [Desbloquear canal].
- 5 Para cada seleção, pressione OK para bloquear ou desbloquear o canal.
	- » Da primeira vez que bloquear ou desbloquear um canal, você será solicitado a digitar seu código PIN.
- **6** Digite seu código e pressione **OK**.
	- ← Se o canal estiver bloqueado, será exibido um ícone de bloqueio.

Repita o processo para bloquear ou desbloquear mais canais.

#### Nota

- Desligue e religue a TV para que a alteração seja realizada.
- Se você usar P +/- no controle remoto para alternar canais, os canais bloqueados serão pulados.
- Se você acessar os canais bloqueados a partir da grade de canais, você será solicitado a digitar seu código PIN.

## Exibe legendas

O serviço de legendas exibe textos transmitidos em CC. O texto das legendas pode ser exibido permanentemente ou apenas quando o som da TV está emudecido.

#### Nota

- Nem todos os programas e comerciais têm informações sobre legendas.
- Consulte na programação da TV na sua área as informações sobre os canais de TV e legendas. Os programas que incluem as legendas costumam indicar isso no guia de programação com marcas como o código 'CC'.
- **1** Ao assistir TV, pressione  $\Box$  **OPTIONS**
- **2** Pressione  $\triangle\blacktriangledown$  para selecionar [Caption service] e pressione OK.
	- $\rightarrow$  Isso exibe os diferentes tipos de texto de legenda.
- **3** Pressione  $\triangle \blacktriangledown \triangle$  para selecionar a legenda correta, e depois pressione OK.
- 4 Pressione CC.
- **5** Pressione  $\blacktriangle\blacktriangledown$  para ativar ou desativar a legenda.
- $6$  Pressione OK para confirmar.

## Exibição de fotos e reprodução de música a partir de um dispositivo USB de armazenamento

#### Cuidado

• A Philips não se responsabiliza se o dispositivo USB de armazenamento não for suportado, nem por danos ou perdas de dados do dispositivo.

Use o conector USB para ver fotos ou ouvir músicas armazenadas em um dispositivo USB de armazenamento.

#### Nota

- Só são suportados dispositivos USB de armazenamento formatados em FAT ou DOS. Os nomes de arquivo não podem ter mais de 128 caracteres.
- A sua TV só suporta drives de flash USB no formato FAT/FAT32. Ela não suporta outros dispositivos que possam ser conectados à porta USB incluindo, mas não se limitando, ao seguinte: dispositivos de armazenamento portáteis como unidades de disco rígido externas e mini unidades de disco rígido, reprodutores de MP3, câmera digitais, reprodutores de vídeo portáteis, reprodutores multimídia portáteis.

#### Conecte um dispositivo USB de armazenamento e abra o navegador de conteúdo

- **1** Ligue a TV.
- 2 Conecte o dispositivo USB de armazenamento à TV.
- $3$  Pressione  $\bigcap$  (Início). » O menu inicial é exibido.
- **4** Pressione  $\triangle^{*}\triangle$  para selecionar [Ver USB].
- $5$  Pressione OK para confirmar.
	- » É exibido o navegador de conteúdo USB.

• Se você conectar vários dispositivos de armazenamento USB via hub USB, uma mensagem solicitará você a selecionar um dispositivo. Pressione ▲▼ para selecionar o dispositivo e pressione OK para confirmar.

## Dica

Pressione  $\text{ }$  GUIDE para alternar entre as visualizações de miniatura e navegação de arquivos.

#### Visualizar fotos

- 1 No navegador de arquivos do dispositivo USB, pressione  $\blacktriangleright$  para abrir a pasta [Imagem].
- **2** Pressione  $\triangle^{*}\triangle$  para selecionar uma foto ou álbum de fotos.
- $3$  Pressione OK para ver a foto em tela cheia.

#### Dica

• No modo de tela cheia, pressione <> para percorrer as fotos.

#### Exibir uma apresentação de slides de suas fotos

- $1$  Quando é exibida uma imagem de uma foto em tela cheia, pressione OK.
	- » A apresentação de slides começa a partir da foto selecionada.
- 2 Pressione os seguintes botões para controlar a apresentação de slides:
	- OK para fazer uma pausa na apresentação de slides.
	- para voltar ou avançar para a imagem seguinte.
	- $\rightarrow$  **BACK** para interromper a apresentação de slides.

### Alterar as configurações da apresentação de slides

- 1 Ao exibir uma apresentação de slides, pressione **D**OPTIONS.
	- » É exibido o menu de opções da apresentação de slides.
- **2** Pressione  $\blacktriangle\blacktriangledown$  para selecionar uma das seguintes.
	- [Girar imagem]: Gira uma imagem.
	- [Iniciar slides] / [Parar slides]: Inicia ou interrompe uma apresentação de slides.
	- [Transição dos slides]: Define a transição de uma imagem para a outra.
	- [Slideshow speed]: Define o período de exibição de uma imagem.
	- [Mostrar info]: Exibe o nome, data, tamanho da imagem, e a próxima imagem na apresentação de slides.
- 3 Pressione OK para confirmar sua configuração.

#### Nota

• [Girar imagem] e [Mostrar info] são exibidos apenas quando você pressiona OK para pausar a apresentação de slides.

### Ouvir músicas

- 1 Na visualização do navegador de USB, selecione [MÚSICA] e depois pressione para entrar.
- **2** Pressione  $\blacktriangle$  $\blacktriangledown$  $\blacktriangle$  para selecionar uma faixa ou álbum de música.
- **3** Pressione **OK** para reproduzir a música selecionada.

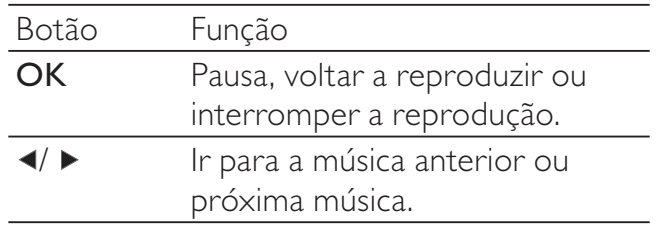

#### Configurações de música

Ao ouvir música, pressione **DOPTIONS** para acessar umas das seguintes configurações de música.

- [Iniciar reprodução] / [Parar reprodução]: Reproduz ou interrompe a música.
- [Repetir] / [Reprod. 1 vez]: Repete uma música. / Desativa o modo de repetição e reproduz uma música ou álbum uma vez.
- [Desativar Shuffle] / [Ativar Shuffle]: Ativa ou desativa a reprodução aleatória das músicas.
- [Mostrar info]: Exibe o nome do arquivo.
- [Alt-fal da TV]: Liga e desliga os altofalantes da TV.
- [Som]: Ajusta a configuração de som.

#### Desconecte um dispositivo USB de armazenamento

#### Cuidado

- Siga este procedimento para evitar danos ao dispositivo USB de armazenamento.
- **1** Pressione  $\rightarrow$  BACK para sair do navegador de USB.
- 2 Espere cinco segundos antes de desconectar o dispositivo USB de armazenamento.

## Atualizar o software da TV

A Philips tenta continuamente aprimorar seus produtos e recomendamos que você atualize o software da TV quando houver atualizações disponíveis. Verifique a disponibilidade no www. philips.com/support.

#### Verificar a versão atual do software

- **1** Pressione  $\bigoplus$  (Início).
- 2 Selecione [Config.] > [Atualiz do sw] > [SW atual].
	- » A TV exibe as informações do software atual.

#### Etapa 1 Download do arquivo de identificação da TV

- 1 Pressione  $\bigoplus$  (Início)
- 2 Selecione [Config.] > [Atualiz do sw] > [Update assistant] > [Action].
- 3 Selecione [Iniciar].
- 4 Siga as instruções na tela para fazer download do arquivo de identificação da TV para o dispositivo de armazenamento USB.

#### Etapa 2 Download do software mais recente

- 1 Conecte o dispositivo de armazenamento USB a um computador com conexão à Internet.
- 2 Localize e abra o arquivo update.htm no seu no dispositivo de armazenamento USB.
- $3$  Leia as instruções na tela e clique no botão Send ID.

Se houver um novo software disponível, a atualização será baixada para o dispositivo de armazenamento USB.

4 Desconecte o dispositivo de armazenamento USB.

#### Etapa 3 Atualização automática do software da TV

#### Cuidado

- Não desconecte o dispositivo de armazenamento USB da TV durante a atualização do software.
- Caso ocorra uma queda de energia durante a atualização, não remova o dispositivo de armazenamento USB da TV. A TV continuará a atualização assim que a energia retornar.
- 1 Conecte o dispositivo USB de armazenamento à TV.
	- » Uma mensagem na tela solicita você a atualizar o software da TV.
- 2 Selecione [Update].<br>3 Selecione [Iniciar].
- Selecione [Iniciar].
- 4 Siga as instruções na tela para atualizar o software da TV.
- 5 Ao concluir, pressione OK para reiniciar a TV.

#### Atualização manual do software da TV

- 1 Se a tela de atualização do software não for exibida automaticamente, selecione  $[Config.] > [Attaliz do sw] > [Attaliz]$  $|ocl| >$  [USB].
- **2** Pressione OK para atualizar manualmente o software da TV.
- 3 Siga as instruções na tela para concluir a atualização.
- 4 Ao concluir, pressione OK para reiniciar a TV.

## Alteração das preferências da TV

Use o menu de preferências para personalizar as configurações da TV.

- **1** Pressione  $\hat{\mathbf{\pi}}$  (Início).
- 2 Selecione [Config.] > [Instalação] > [Preferências].
	- [Modo de uso]: Otimiza as configurações da TV conforme sua utilização - em casa ou em uma loja.
	- **[Barr de vol]**: Exibe a barra de volume ao ajustar o volume.
	- [Info do canal]: Exibe informações sobre o canal de TV, cada vez que o canal é trocado.
	- [EasyLink]: Ativa a reprodução com um toque e a espera com um toque entre dispositivos compatíveis com EasyLink.
	- **[Pixel Plus Link]**: Ignora as configurações dos dispositivos conectados e usa as configurações da TV.
	- [Logo Eletrônico]: Somente no modo de loja. Define a localização da e-sticker.
- **3** Pressione  $\triangle \blacktriangledown \triangle \blacktriangledown$  para selecionar sua preferência.
- 4 Pressione OK.
- **5** Pressione  $\bigwedge$  (Início) para sair.

## Inicia a demonstração da TV

É possível usar demonstrações para compreender melhor os recursos da TV. Algumas demonstrações não estão disponíveis para determinados modelos. As demonstrações disponíveis são exibidas na lista de menus.

- **1** Pressione  $\bigoplus$  (Início).
- 2 Selecione [Func] > [Demo]. » O menu [Demo] é exibido.
- **3** Pressione  $\blacktriangle\blacktriangledown$  para selecionar uma demonstração.
	- [Digital Crystal Clear]: Ajusta digitalmente a qualidade da imagem para um contraste, cor e nitidez ideais.
	- **[Active Control]: Ajusta** automaticamente a imagem para a qualidade ideal da imagem, continuamente, sob quaisquer condições de sinal.
- 4 Pressione OK para iniciar a demonstração.
- **5** Pressione  $\bigwedge$  (Início) para sair da demonstração.

## Volta a TV às configurações de fábrica

É possível restaurar as configurações padrão de imagem e som da TV. As configurações de instalação de canais permanecem inalteradas.

- 1 Pressione <del>A</del> (Início).<br>2 Selecione [Config.]
- 2 Selecione [Config.] > [Instalação] > [Factory reset].
- 3 Selecione [Iniciar] e pressione OK.
- **4** Pressione  $\bigwedge$  (Início) para sair.

## 6 Instalação de canais

Da primeira vez que configurar a TV, você será solicitado a selecionar um idioma de menus e a instalar os canais de TV e de rádio digital (se disponíveis). Este capítulo dá instruções sobre como reinstalar e fazer o ajuste fino dos canais.

## Instalação automática dos canais

Esta seção descreve como buscar e armazenar os canais automaticamente.

- 1 Pressione <del>n</del> (Início).
- 2 Selecione [Instalação] > [Instalar canais] > [Automatic installation].
- 3 Selecione [Iniciar] e pressione OK.
- 4 Siga as instruções na tela para instalar canais.

## Seleção do modo de instalação

- **1** Pressione  $\bigoplus$  (Início).
- 2 Selecione [Instalação] > [Instalar canais] > [Installation mode].
- **3** Pressione  $\blacktriangle\blacktriangledown$  para fazer sua seleção.
- 4 Pressione OK para confirmar.

### Dica

• É possível pressionar o Botões numéricos para procurar um canal. Se o canal estiver disponível, a TV sintoniza e salva o canal automaticamente na lista de canais.

## Testar recepção digital

Você pode verificar a qualidade e a força do sinal dos canais digitais. Isto permite que você reposicione e teste sua antena.

**1** Pressione  $\hat{\mathbf{\tau}}$  (Início).

- 2 Pressione  $\triangle\nabla \triangleleft P$  para selecionar [Config.] > [Instalação] > [Instalar canais] > [Digital: test recepç].
- $3$  Pressione  $\blacktriangleright$  para entrar no menu.
- 4 Pressione AV4> ou Botões numéricos para inserir o número do canal.
- $5$  Pressione OK para confirmar o número do canal.
- $6$  Pressione OK novamente para confirmar [Procurar].
- 7 Ao concluir, selecione [Armazenar] para armazenar a frequência.

#### Nota

- Se a qualidade e força do sinal forem ruins, reposicione a antena e teste novamente.
- Se você ainda tiver problemas com a recepção da sua transmissão digital, entre em contato com um instalador especializado.

## Renomeie os canais

É possível renomear canais. O nome é exibido quando o canal é selecionado.

- 1 Ao assistir TV, pressione  $OK$  para exibir a grade de canais.
- 2 Selecione o canal a renomear.
- 3 Pressione © OPTIONS.
	- » O menu de opções de canais é exibido.
- **4** Pressione  $\blacktriangle\blacktriangledown$  para selecionar **[Renom** canal] e pressione OK.
	- » É exibida uma caixa de entrada de texto.
- **5** Pressione  $\triangle \blacktriangledown \triangle$  para selecionar os caracteres.
- $6$  Pressione OK para confirmar cada caractere.
- **7** Selecione **[Concluído]**, e depois pressione OK para terminar de renomear os canais.

#### Dica

- O nome do dispositivo pode ter até seis caracteres.
- Use [Aa] para alternar entre maiúsculas e minúsculas.

## 7 Conexão de dispositivos

Esta seção descreve como conectar diversos dispositivos com diferentes conectores e complementa os exemplos apresentados no Início Rápido.

#### Cuidado

• Desconecte os cabos elétricos antes de conectar os dispositivos.

#### Nota

• Diferentes tipos de conectores podem ser usados para conectar um dispositivo à TV, dependendo da disponibilidade e de suas necessidades.

## Conector traseiro

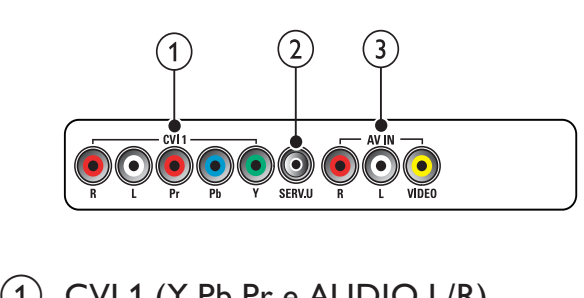

#### $(1)$  CVI 1 (Y Pb Pr e AUDIO L/R)

Entrada de áudio e vídeo analógicos de dispositivos analógicos ou digitais, como reprodutores de DVD ou videogames.

#### $(2)$  SERV. U

Somente para uso de profissionais de manutenção.

#### $(3)$  AV IN (VIDEO e AUDIO L/R)

Entrada de áudio e vídeo analógicos de dispositivos analógicos ou digitais, como reprodutores de DVD, receptores de satélite e VCRs.

## Conector inferior

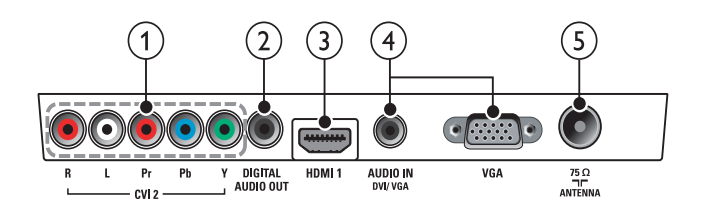

#### $(1)$  CVI 2 (Y Pb Pr e AUDIO L/R)

Entrada de áudio e vídeo analógicos de dispositivos analógicos ou digitais, como reprodutores de DVD ou videogames.

#### $(2)$  DIGITAL AUDIO OUT

Saída de áudio digital para home theaters e outros sistemas de áudio digitais.

#### $(3)$  HDMI 1

Entrada de áudio e vídeo digitais de dispositivos digitais de alta definição, como reprodutores Blu-ray.

#### $\left( 4\right)$  PC IN (VGA e AUDIO IN DVI/VGA) Entrada de áudio e vídeo de um

computador.

#### $(5)$  ANTENNA

Entrada de sinal de uma antena ou cabo.

## Conector lateral

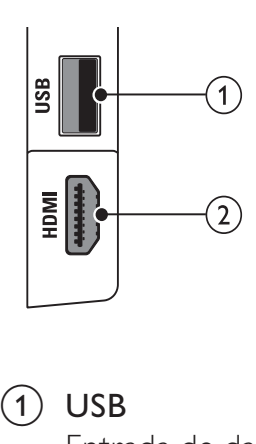

#### $(1)$  USB

Entrada de dados dos dispositivos USB de armazenamento.

#### $(2)$  HDMI

Entrada de áudio e vídeo digitais de dispositivos digitais de alta definição, como reprodutores Blu-ray.

Conecte um computador

#### Antes de conectar um computador à TV

- Ajuste a taxa de atualização da tela do computador para 60Hz.
- Selecione uma resolução de tela suportada no computador.

#### Conecte um computador a um dos seguintes conectores:

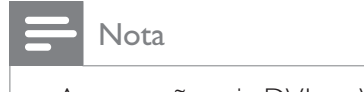

• As conexões via DVI ou VGA exigem um cabo de áudio adicional.

• Cabo HDMI

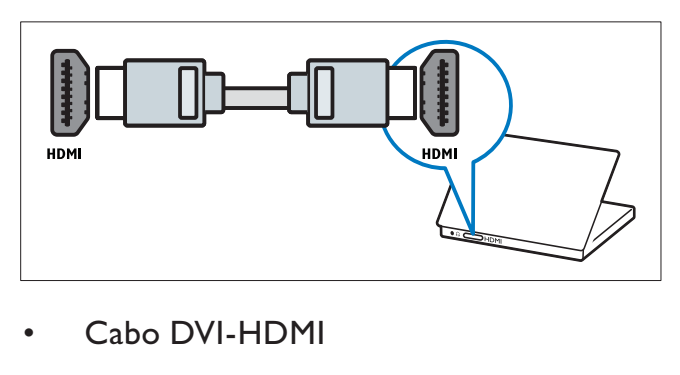

• Cabo DVI-HDMI

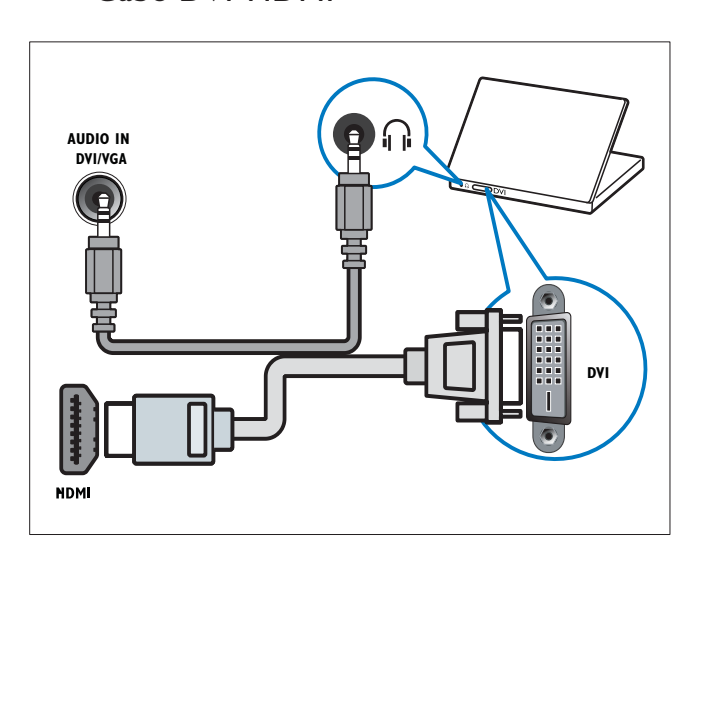

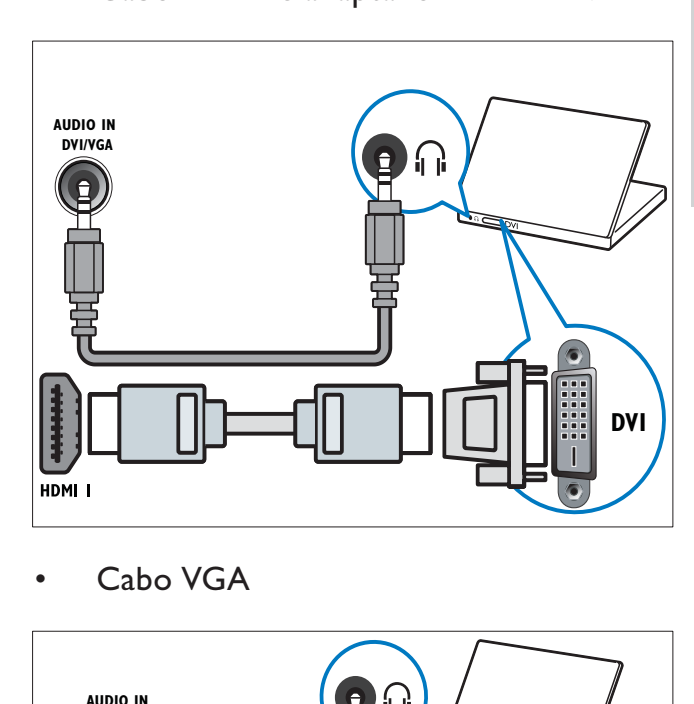

• Cabo HDMI e adaptador HDMI-DVI

•

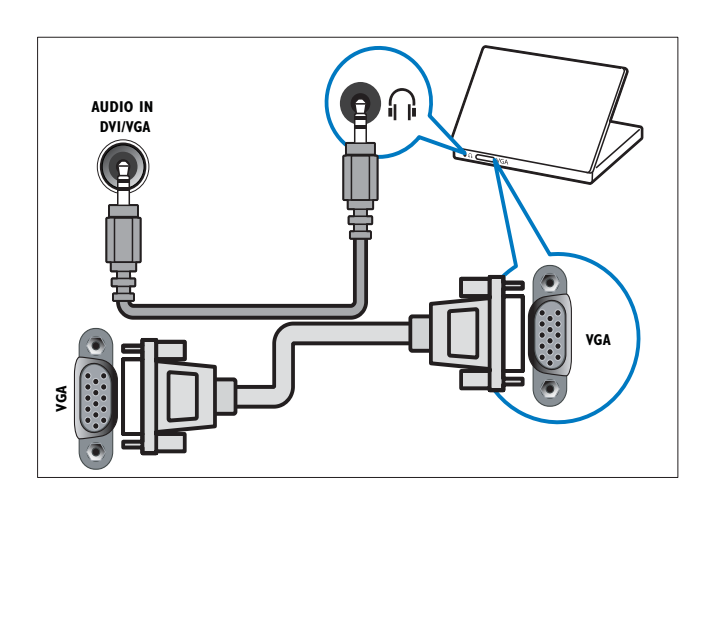

## Uso do Philips EasyLink

 Sua TV suporta o Philips EasyLink, que usa o protocolo HDMI CEC (Consumer Electronics Control, controle de eletrônicos de consumo HDMI). Dispositivos compatíveis com EasyLink, conectados via HDMI, podem ser controlados por um único controle remoto.

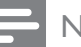

#### Nota

- O dispositivo compatível com EasyLink deve ser ativado e selecionado como a fonte.
- A Philips não garante 100% de interoperabilidade com todos os dispositivos HDMI CEC.

#### Recursos de EasyLink

#### Reprodução com um toque

Ao conectar a TV a dispositivos compatíveis com o recurso de reprodução com um toque, você poderá controlar a TV e os dispositivos usando um único controle remoto.

#### Modo de espera com um toque

Ao conectar a TV a dispositivos compatíveis com o recurso de modo de espera, você pode usar o controle remoto da TV para colocá-lo no modo de espera, assim como todos os dispositivos HDMI conectados.

#### Controle de áudio do sistema

Ao conectar a TV a dispositivos compatíveis com HDMI CEC, a TV pode reproduzir automaticamente o áudio do dispositivo conectado.

Para usar o recurso de controle de áudio com um toque, mapeie para a TV a entrada de áudio do dispositivo conectado.

É possível usar o controle remoto do dispositivo conectado para ajustar o volume.

#### Encaminhar tecla RC do controle remoto (RC)

Encaminhar tecla RC permite controlar dispositivos compatíveis com EasyLink usando o controle remoto da TV.

### Ativar ou desativar EasyLink

Nota

• Não ative o Philips EasyLink se não for usá-lo.

- 1 Pressione <del>n</del> (Início).
- 2 Pressione  $\blacktriangle\nabla \blacktriangleleft$  para selecionar [Config.] > [Instalação] > [Preferências] > [EasyLink].
- 3 Selecione [Ativ.] ou [Desat.].

#### Uso da reprodução com um toque

- 1 Após ativar o EasyLink, pressione Reproduzir no dispositivo.
	- » A TV troca automaticamente para a fonte correta.

#### Uso do modo de espera com um toque

- 1 Pressione  $\circledcirc$  (Modo de espera Ligado) no controle remoto da TV ou do dispositivo.
	- » A TV e todos os dispositivos HDMI conectados mudam para espera.

#### Coloque os alto-falantes da TV no modo EasyLink

Ao reproduzir o conteúdo de um home theater compatível com EasyLink, os altofalantes da TV são desligados.

- 1 Pressione <del>n</del> (Início).
- 2 Pressione  $\blacktriangle\nabla \blacktriangleleft$  para selecionar [Config.] > [Som] > [Alt-fal da TV] > [Auto EasyLink].
	- » Os alto-falantes da TV são desativados automaticamente quando for detectado o conteúdo de um sistema de home theater compatível com EasyLink.

 $3$  Selecione [Config.] > [Som] > [Alt-fal da TV] > [Ativ.] para desativar o controle do áudio do sistema e ativar os altofalantes da TV.

#### Ativar ou desativar o encaminhamento de tecla do controle remoto

- 1 Pressione  $\bigcap_{n=1}^{\infty} P_n$  Pressione  $\bigcap_{n=1}^{\infty} P_n$
- Pressione ▲▼◀▶ para selecionar um dispositivo com conector HDMI.
- 3 Pressione **D**OPTIONS.
- $4$  Pressione  $4$  para selecionar [Enable RC pass-through] ou [Disable RC passthrough].
- $5$  Pressione OK para confirmar.

#### Acesso ao menu de passagem RC

- **1** Pressione  $\triangle\blacktriangledown\blacktriangle$  para selecionar um dispositivo compatível com passagem RC e pressione OK para entrar.
- 2 Pressione © OPTIONS para ter acesso a um dos seguintes menus da TV ou do dispositivo ativo conectado à TV:
	- [TV setup]: Acesso ao menu de configuração da TV.
	- [Alt-fal da TV]: Liga e desliga os alto-falantes da TV. Configurar os alto-falantes da TV para automático desativa os alto-falantes quando for detectado conteúdo de um sistema de home theater compatível com EasyLink.
	- [Relógio]: Exibe o relógio na tela da TV.
	- [Dev. root menu]: Acessa o menu raiz do disco de CD/DVD/jogo.
- [Device setup menu]: Acessa o menu principal do dispositivo conectado, como um reprodutor de DVD, gravador de HDD ou console de jogo.
- [Dev. content menu]: Acessa o menu de conteúdo do disco de CD/ DVD/jogo.
- 3 Pressione OK para confirmar.

## Use uma trava Kensington

Existe um encaixe para trava de segurança Kensington na parte traseira da TV. Evite o furto passando uma trava Kensington entre o encaixe e um objeto fixo, como uma mesa pesada.

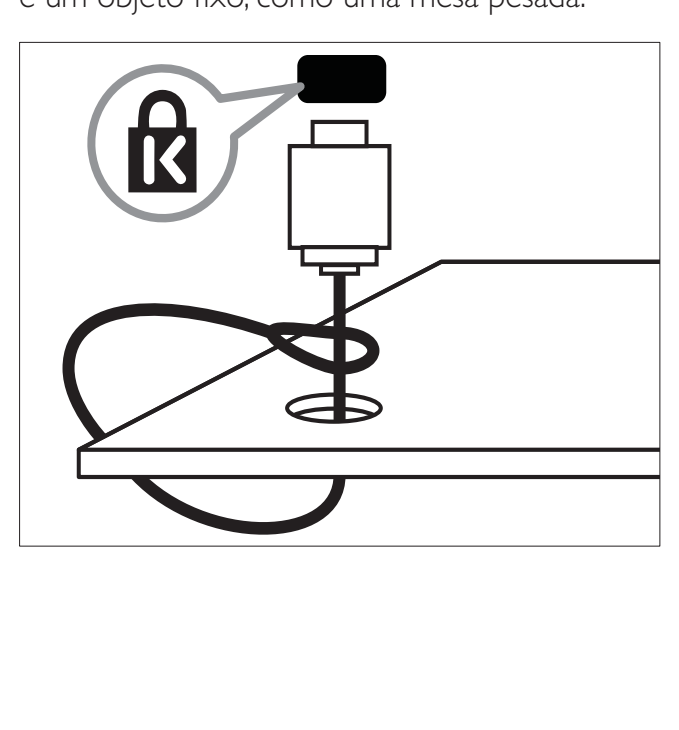

## 8 Informações do produto

As informações do produto estão sujeitas a alterações sem aviso prévio. Para obter informações detalhadas do produto, visite www.philips.com/support.

## Resoluções de tela suportadas

#### Formatos de computador (HDMI)

- Resolução taxa de atualização:
	- $640 \times 480 60$ Hz
	- $800 \times 600 60$ Hz
	- $1024 \times 768 60$ Hz
	- $1280 \times 1024 60$ Hz
	- $1360 \times 768 60$ Hz
	- $1920 \times 1080 60$ Hz

#### Formatos de computador (VGA)

- Resolução taxa de atualização:
	- $640 \times 480 60$ Hz
	- $800 \times 600 60$ Hz
	- $1024 \times 768 60$ Hz
	- $1280 \times 1024 60$ Hz
	- $1360 \times 768 60$ Hz

#### Formatos de vídeo

- Resolução taxa de atualização:
	- 480i 60Hz
	- 480p 60Hz
	- 576i 50Hz
	- 576p 50Hz
	- 720p 50Hz, 60Hz
	- 1080i 50Hz, 60Hz
	- 1080p 24Hz, 25Hz, 30Hz, 50Hz,  $60Hz$

## Multimídia

- Dispositivo de armazenamento compatível: USB (somente dispositivos de armazenamento USB com FAT 16 ou FAT 32 são suportados)
- Formatos de arquivos multimídia suportados:
	- Imagens: JPEG
	- **Áudio: MP3**

#### Nota

• Os nomes dos arquivos multimídia não podem ter mais de 128 caracteres.

## Sintoniz./Recepção/ Transmissão

- Entrada de antena: 75 ohms coaxial tipo F
- Sistema de TV: PAL M, PAL N, NTSC M, SBTVD-T
- Reprodução de vídeo: NTSC, PAL

## Controle remoto

• Baterias: 2 x AAA (Tipo R03)

## Ligar

- Alimentação: CA 110-240 V (50-60 Hz)
- Consumo de energia em espera:  $< 0.15 W$
- Temperatura ambiente: 5 a 35 graus Celsius

## Suportes de montagem de TV compatíveis

Para montar a TV, adquira um suporte de TV da Philips ou um compatível com VESA. Para evitar danos aos cabos e conectores, deixe uma folga de ao menos 5,5 cm na parte traseira da TV.

### Aviso

• Siga todas as instruções fornecidas com o suporte da TV. A Koninklijke Philips Electronics N.V. não se responsabiliza por uma montagem inadequada da TV no suporte que provoque acidentes, ferimentos ou danos.

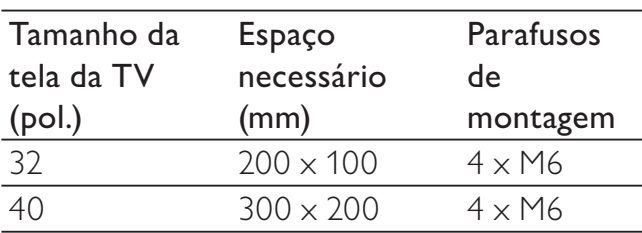

## Especificação do produto

As especificações e o projeto estão sujeitos a alterações sem aviso prévio.

#### 32PFL3605D

- Sem suporte da TV
	- Dimensões (LxAxP): 795 x 512 x 83 (mm)
	- Peso: 8,7 kg
- Com suporte da TV
	- Dimensões (LxAxP): 795 x 557 x 221 (mm)
	- Peso: 10 kg

#### 40PFL3605D

- Sem suporte da TV
	- Dimensões (LxAxP): 986,2 x 616,5  $\times$  83(mm)
	- Peso: 12 kg
- Com suporte da TV
	- Dimensões (LxAxP): 986,2 x 666,5 x 236,4 (mm)
	- Peso: 14 kg

## 9 Solução de problemas

Esta seção descreve os problemas mais comuns e suas soluções.

## Problemas gerais da TV

#### A TV não liga:

- Desconecte o cabo de alimentação da tomada. Aguarde um minuto e ligue-o novamente.
- Confirme se o cabo de alimentação está firme.

#### O controle remoto não funciona corretamente:

- Verifique se as pilhas do controle remoto estão na posição correta, conforme as indicações +/-.
- Substitua as pilhas do controle remoto, se estiverem fracas ou descarregadas.
- Limpe a lente do sensor da TV e o controle remoto.

#### A luz do modo de espera na TV pisca em vermelho:

• Desconecte o cabo de alimentação da tomada. Espere a TV esfriar antes de religar o cabo de alimentação. Se voltar a piscar, entre em contato com a Central de Atendimento ao Cliente Philips.

#### Você esqueceu o código para desfazer o bloqueio da TV

- Digite '8888'.
- O menu da TV está no idioma errado.
- Mude o menu da TV para o seu idioma preferencial.

#### Ao ligar/desligar a TV ou colocá-la no modo de espera, você ouve estalos:

• Não é necessário fazer nada. O som de estalos vem da expansão e contração normais da TV à medida que ela esfria ou aquece. Isso não afeta seu desempenho.

#### Não consigo remover o banner 'e-sticker' exibido na TV.

- Para remover os logos e imagens, defina a localização da sua TV como residência. 1. Pressione  $\bigoplus$  (Início).
	- 2. Selecione  $[Config.] > [Instantaq\tilde{a}o] >$
	- [Preferências] > [Modo de uso].
	- 3. Selecione [Residência] e pressione OK.

## Problemas nos canais da TV

#### Os canais previamente instalados não aparecem na lista de canais:

• Verifique se a lista de canais correta está selecionada.

#### Não foi localizado um canal digital durante a instalação:

• Verificação do sinal da TV e da conexão do cabo.

## Problemas na imagem

#### A TV está ligada, mas sem imagem:

- Verifique se a antena está conectada corretamente à TV.
- Verifique se o dispositivo correto está selecionado como fonte da TV.

#### Há som mas não há imagem:

• Verifique se as configurações de imagem estão corretas.

#### A imagem da TV vinda da antena é ruim:

- Verifique se a antena está conectada corretamente à TV.
- Alto-falantes, dispositivos de áudio não aterrados, luzes de néon, prédios altos e outros objetos grandes podem influenciar a qualidade da recepção. Se possível, tente melhorar a qualidade da recepção mudando a posição da antena ou afastando os dispositivos da TV.
- Se a recepção está ruim apenas em um canal, ajuste a sintonia fina do canal.

#### A qualidade da imagem dos dispositivos conectados é ruim:

• Verifique se os dispositivos estão conectados corretamente.

• Verifique se as configurações de imagem estão corretas.

#### A TV não salvou suas configurações de imagem:

• Verifique se a TV está configurada para a localização: Residência. Esse modo permite alterar e salvar configurações.

#### A imagem não se enquadra na tela; está muito grande ou muito pequena:

Tente utilizar um formato de imagem diferente.

#### A posição da imagem está errada:

• Os sinais de imagem de alguns dispositivos podem não se enquadrar na tela corretamente. Verifique a saída de sinal do dispositivo.

## Problemas do som

#### Há imagem, mas não há som na TV:

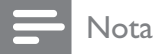

- Se você não detectar sinal de áudio, a TV desligará a saída de áudio automaticamente — isso não indica um defeito.
- Verifique se todos os cabos estão conectados corretamente.
- Verifique se o volume não está ajustado para 0.
- Verifique se o som não está emudecido.

#### Há imagem mas a qualidade do som é ruim:

• Verifique se as configurações de som estão corretas.

#### Há imagem mas só há som em um alto-falante:

• Verifique se o controle de equilíbrio do som está centralizado.

## Problemas da conexão HDMI

#### Há problemas com dispositivos HDMI:

Observe que o suporte a HDCP (Proteção de conteúdo digital em banda larga) pode aumentar o tempo necessário para uma TV exibir conteúdo de um dispositivo HDMI.

- Se a TV não reconhecer o dispositivo HDMI e nenhuma imagem for exibida, tente alternar a fonte de um dispositivo para outro e de volta ao primeiro.
- Se houver falhas intermitentes no som, verifique se as configurações de saída do dispositivo HDMI estão corretas.
- Se utilizar um adaptador ou cabo HDMIpara-DVI, verifique se há outro cabo de áudio conectado a AUDIO IN (somente mini-jack).

## Problemas da conexão ao computador

#### A tela do computador na TV está instável:

- Verifique se o PC é compatível com a resolução e a taxa de atualização configuradas.
- Ajuste o formato de imagem na TV para Sem escala.

### Entre em contato conosco

Se não conseguir resolver o problema, consulte as perguntas freqüentes sobre esta TV em www.philips.com/support.

Se o problema persistir, entre em contato com a Central de Atendimento ao Cliente Philips do seu país, indicada neste manual.

### Aviso

• Não tente reparar a TV por conta própria. Isso poderá provocar ferimentos sérios, danos irreparáveis à TV ou anular sua garantia.

#### Nota

• Tome nota do modelo e número de série da sua TV antes de entrar em contato com a Philips. Esses números estão impressos na parte de trás da TV e na embalagem.

## 10 Índice remissivo

## A

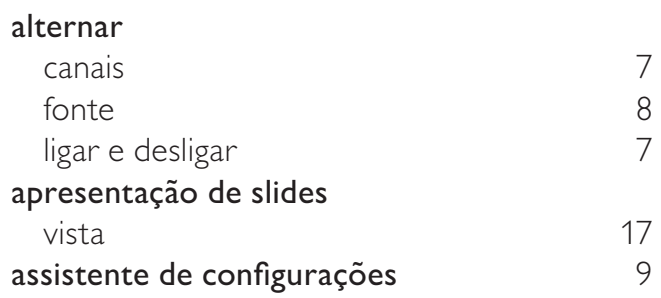

## B

#### Bloqueio da TV bloquear canais 15 bloquear dispositivos conectados 15 Código PIN 15 bloqueio infantil bloquear canais 15 bloquear dispositivos conectados 15 Código PIN 15

## C

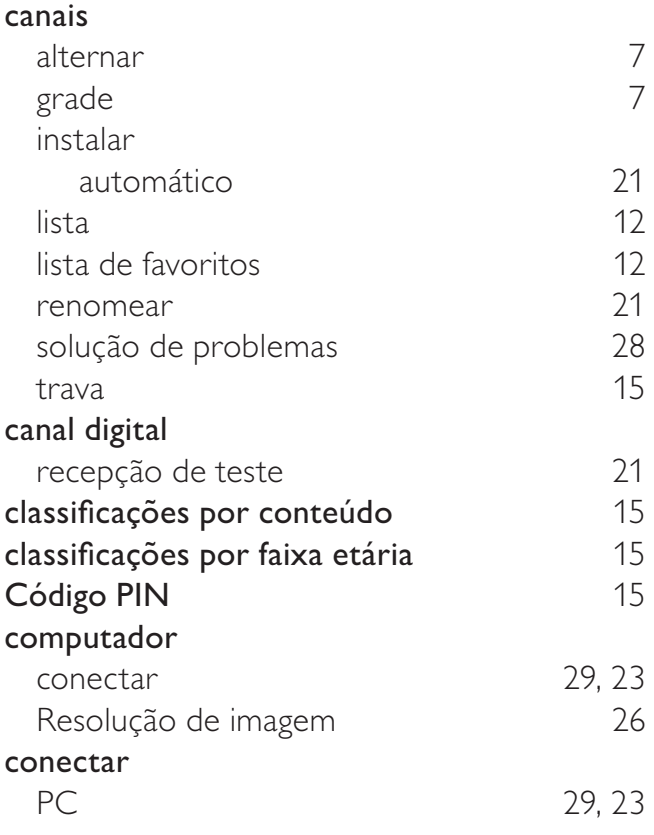

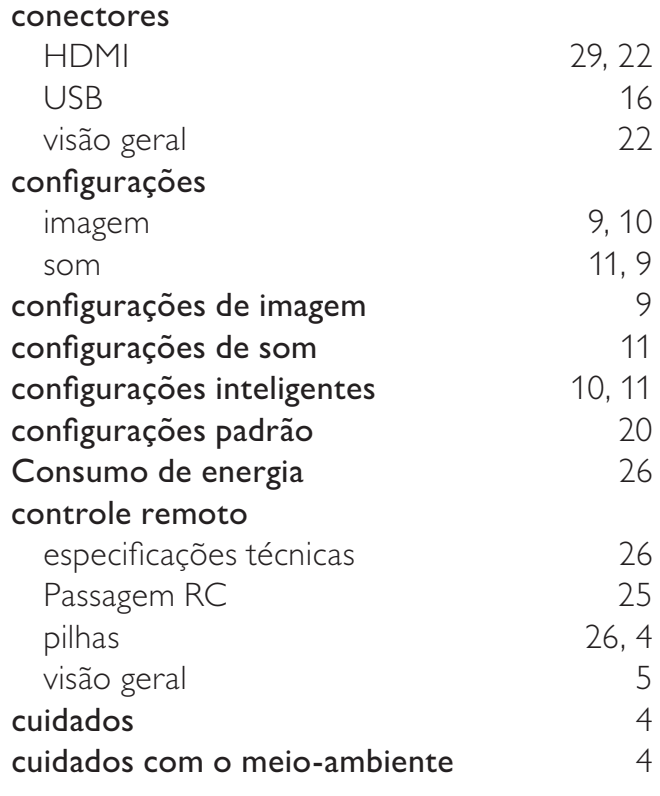

#### $\mathsf{D}$

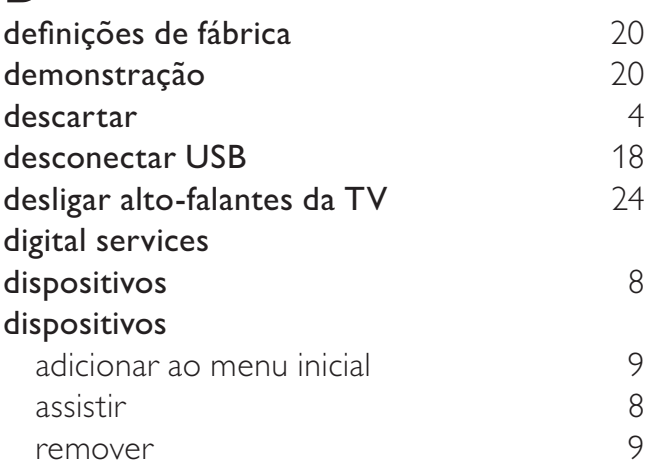

#### E

#### EasyLink

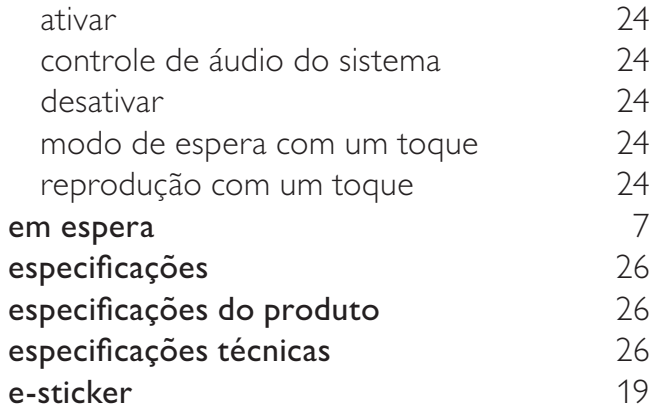

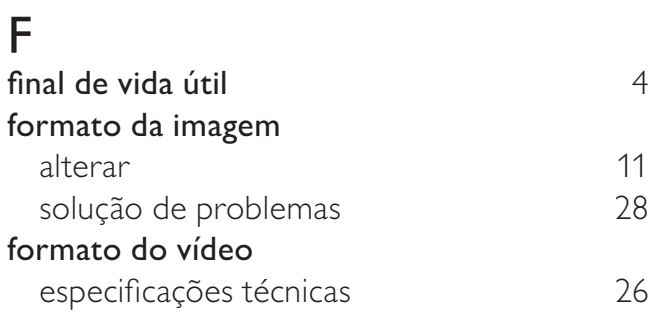

## G

grade de canais 7

## H<br>HDMI

#### I idioma

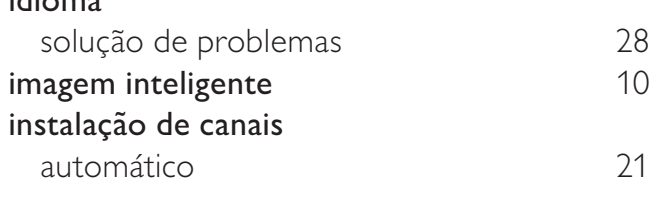

## L

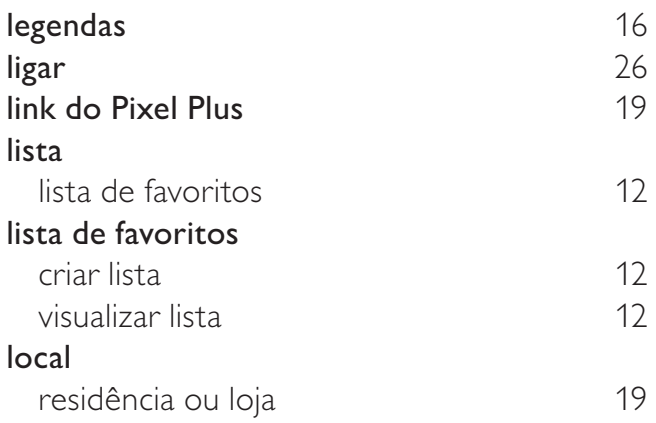

## M

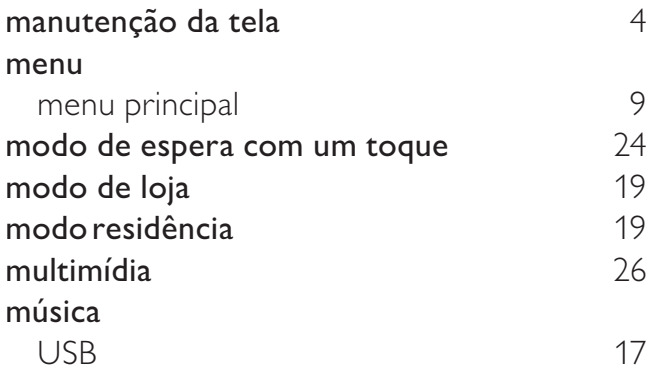

## P

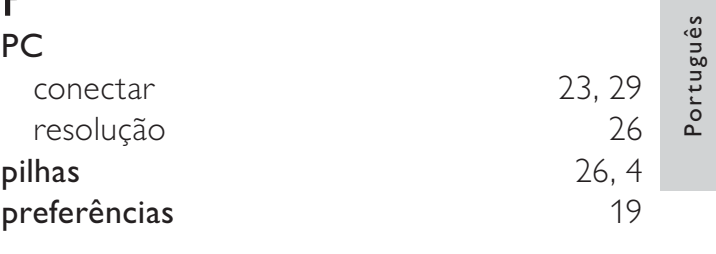

## R

29, 22

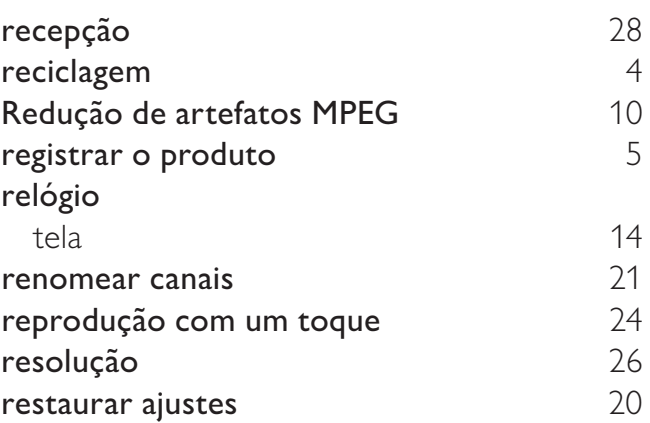

## $\overline{\mathsf{s}}$

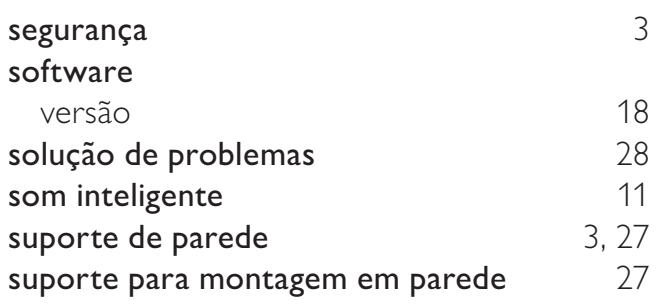

## $\overline{T}$

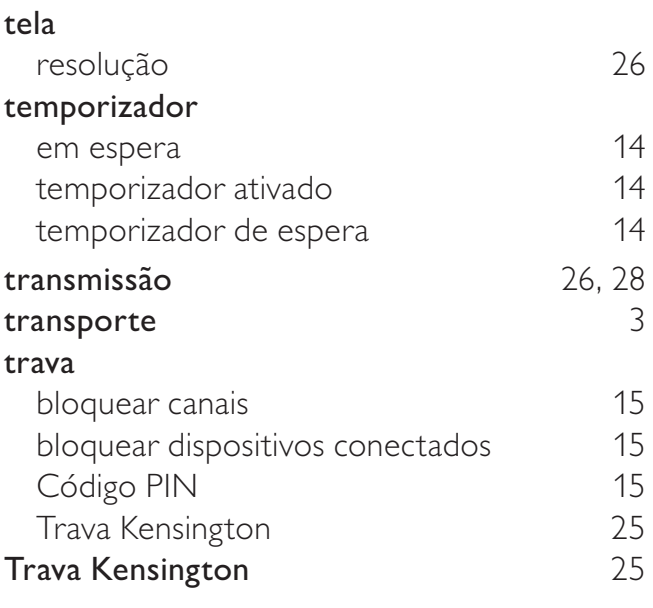

Português

## U

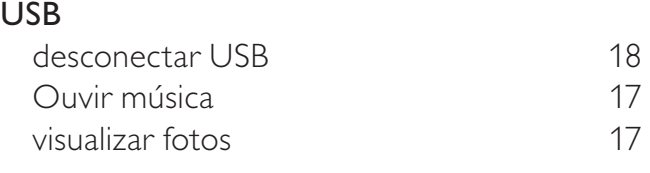

## V

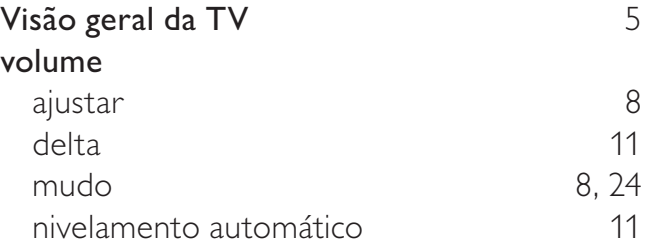

## **Lista de Serviços Autorizados**

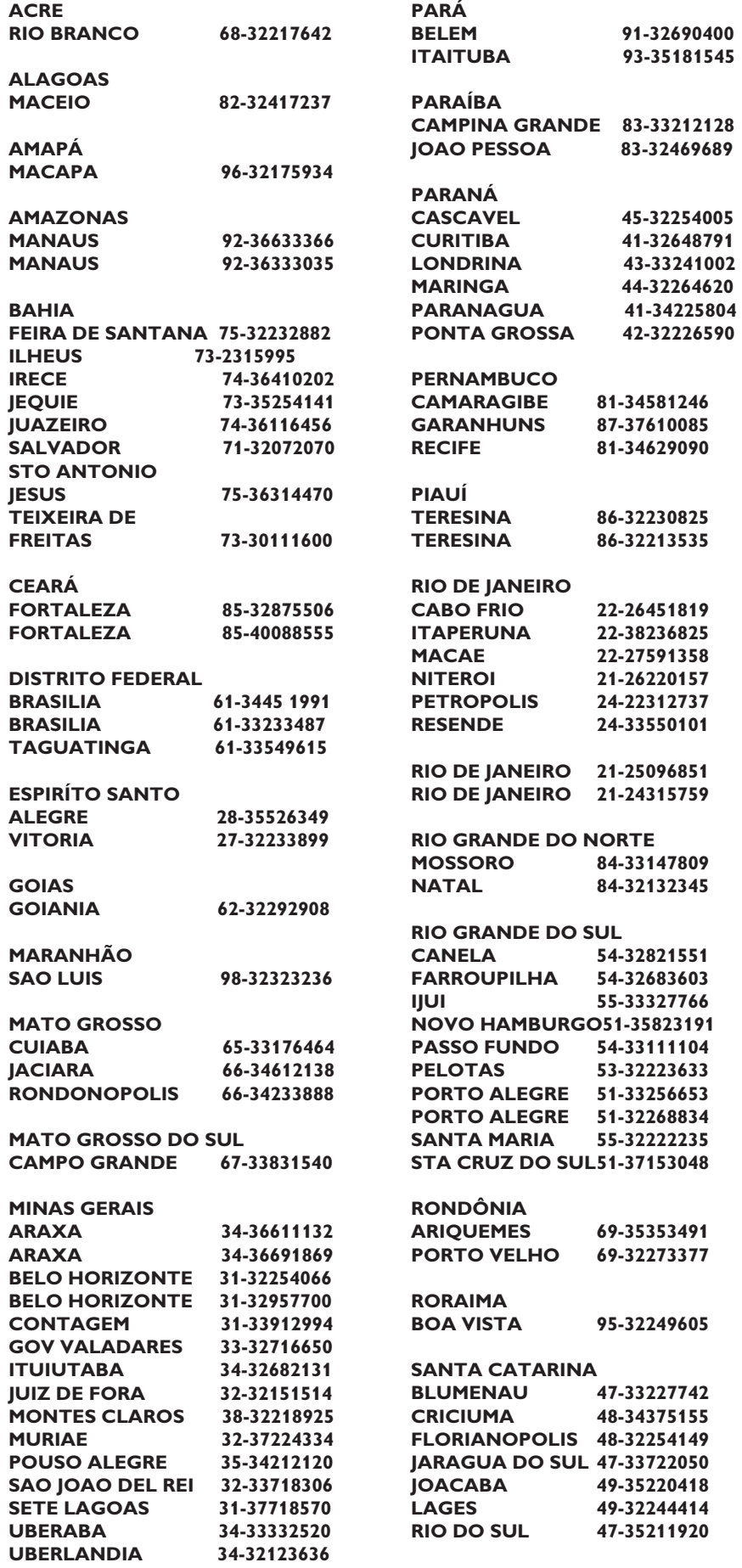

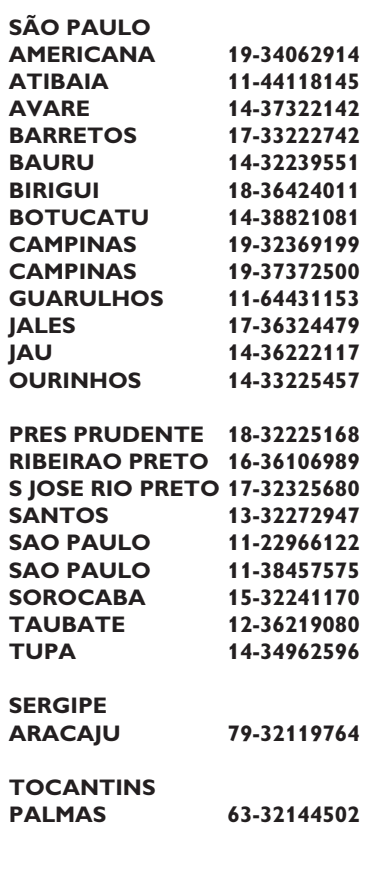

## **CERTIFICADO DE GARANTIA INTERNACIONAL**

ESTE APARELHO É GARANTIDO PELA PHILIPS DA AMAZÔNIA INDÚSTRIA ELETRÔNICA LTDA., POR UM PERÍODO SUPERIOR AO ESTABELECIDO POR LEI. PORÉM, PARA QUE A GARANTIA TENHA VALIDADE, É IMPRESCINDÍVEL QUE, ALÉM DESTE CERTIFICADO, SEJA APRESENTADA A NOTA FISCAL DE COMPRA DO PRODUTO.

- 1) A PHILIPS DA AMAZÔNIA INDÚSTRIA ELETRÔNICA LTDA. ASSEGURA AO PROPRIETÁRIO CONSUMIDOR DESTE APARELHO A GARANTIA DE 365 DIAS (90 DIAS LEGAL MAIS 275 ADICIONAL) CONTADOS A PARTIR DA DATA DE ENTREGA DO PRODUTO, CONFORME EXPRESSO NA NOTA FISCAL DE COMPRA, QUE PASSA A FAZER PARTE DESTE CERTIFICADO.
- 2) ESSA GARANTIA PERDERÁ SUA VALIDADE SE:
	- A) O DEFEITO APRESENTADO FOR OCASIONADO POR USO INDEVIDO OU EM DESACORDO COM O SEU MANUAL DE INSTRUCÕES.
	- B) O PRODUTO FOR ALTERADO, VIOLADO OU CONSERTADO POR PESSOA NÃO AUTORIZADA PELA PHILIPS.
	- C) O PRODUTO FOR LIGADO A FONTE DE ENERGIA (REDE ELÉTRICA, PILHAS, BATERIA, ETC.) DE CARACTERÍSTICAS DIFERENTES DAS RECOMENDADAS NO MANUAL DE INSTRUCÕES E/OU NO PRODUTO
	- D) O NÚMERO DE SÉRIE QUE IDENTIFICA O PRODUTO ESTIVER DE ALGUMA FORMA ADULTERADO OU RASURADO.
- 3) ESTÃO EXCLUÍDOS DESTA GARANTIA DEFEITOS DECORRENTES DO DESCUMPRIMENTO DO MANUAL DE INSTRUCÕES DO PRODUTO. DE CASOS FORTUITOS OU DE FORCA MAIOR. BEM COMO AQUELES CAUSADOS POR AGENTES DA NATUREZA E ACIDENTES.
- 4) EXCLUEM-SE IGUALMENTE DESTA GARANTIA OS DEFEITOS DECORRENTES DO USO DOS PRODUTOS EM SERVIÇOS NÃO DOMÉSTICO/RESIDENCIAL REGULAR OU EM DESACORDO COM O USO RECOMENDADO.
- 5) AS DESPESAS DE TRANSPORTE DO APARELHO E/OU DO TÉCNICO AUTORIZADO CORREM POR CONTA DO CONSUMIDOR REQUERENTE DO SERVIÇO.
- 6) ESTE PRODUTO TEM GARANTIA INTERNACIONAL. O SERVIÇO TÉCNICO (DURANTE OU APÓS A GARANTIA É DISPONÍVEL EM TODOS OS PAÍSES ONDE ESTE PRODUTO É OFICIALMENTE DISTRIBUÍDO PELA PHILIPS. NOS PAÍSES ONDE A PHILIPS NÃO DISTRIBUI ESTE PRODUTO, O SERVICO DA PHILIPS LOCAL PODERÁ PRESTAR TAL SERVICO, CONTUDO PODERÁ OCORRER ALGUM ATRASO NO PRAZO DE ATENDIMENTO SE A DEVIDA PECA DE REPOSICÃO E O MANUAL TÉCNICO NÃO FOREM PRONTAMENTE DISPONÍVEIS.
- 7) A GARANTIA NÃO SERÁ VÁLIDA SE O PRODUTO NECESSITAR DE MODIFICAÇÕES OU ADAPTACÕES PARA HABILITÁ-LO A OPERAR EM QUALQUER OUTRO PAÍS QUE NÃO AQUELE PARA O QUAL FOI DESIGNADO, FABRICADO, APROVADO E/OU AUTORIZADO, OU TER SOFRIDO QUALQUER DANO DECORRENTE DESTE TIPO DE MODIFICAÇÃO.

#### 8) ESTÃO EXCLUÍDAS DA GARANTIA ADICIONAL AS PILHAS OU BATERIAS FORNECIDAS JUNTO COM O PRODUTO.

#### PHILIPS DA AMAZÔNIA INDÚSTRIA ELETRÔNICA LTDA.

DENTRO DO BRASIL, PARA INFORMAÇÕES ADICIONAIS SOBRE O PRODUTO OU PARA EVENTUAL NECESSIDADE DE UTILIZACÁO DA REDE DE OFICINAS AUTORIZADAS, LIGUE PARA O CENTRO DE INFORMAÇÕES AO CONSUMIDOR, OU ESCREVA PARA CAIXA POSTAL No. 21315 CEP 04602-970 - SÃO PAULO - SP OU ENVIE UM E-MAIL PARA : cic@philips.com.br CIC Centro de Informações HORÁRIO DE ATENDIMENTO: DE SEGUNDA A SEXTA-FEIRA, DAS 08:00 ÀS 20:00 H; AOS SÁBADOS DAS 08:00 ÀS 13:00 H. PARA ATENDIMENTO FORA DO BRASIL CONTATE A PHILIPS LOCAL OU A: **PHILIPS** PHILIPS CONSUMER SERVICE **BEUKENLAAN 2** 5651 CD EINDHOVEN Atendimento Especial: THE NETHERLANDS 0800 701 0245

atendimentoespecial@philips.com.br

Confeccionado em papel reciclado. A Philips contribuindo para a preservação do meio ambiente.

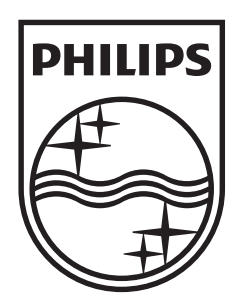

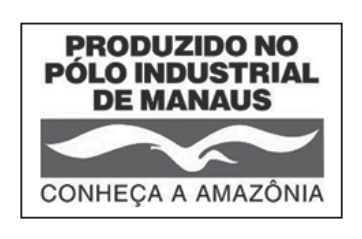

© 2010 Koninklijke Philips Electronics N.V. All rights reserved. Document order number: 3139 125 41791

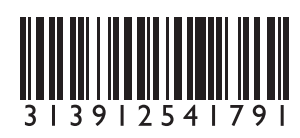